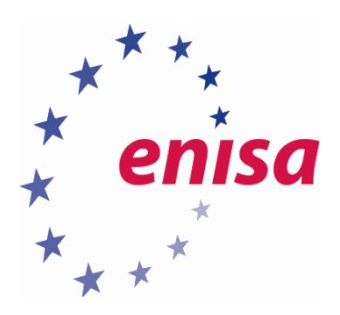

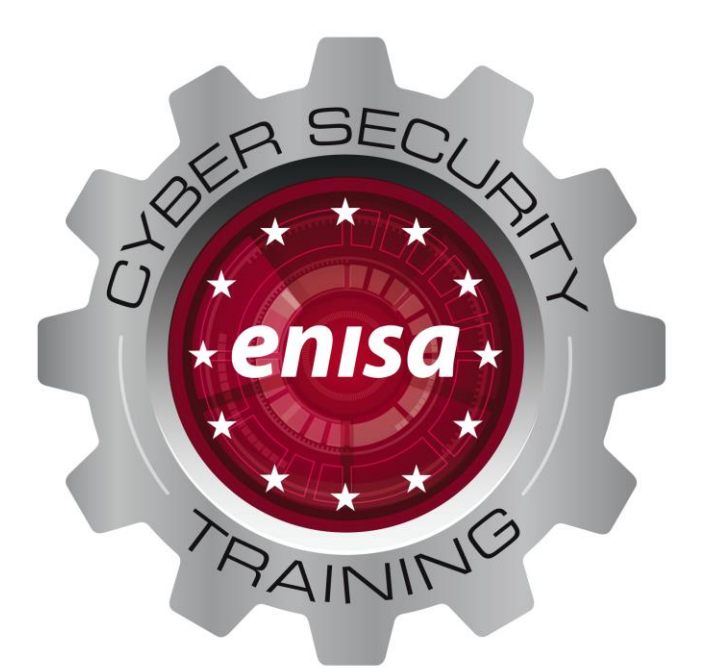

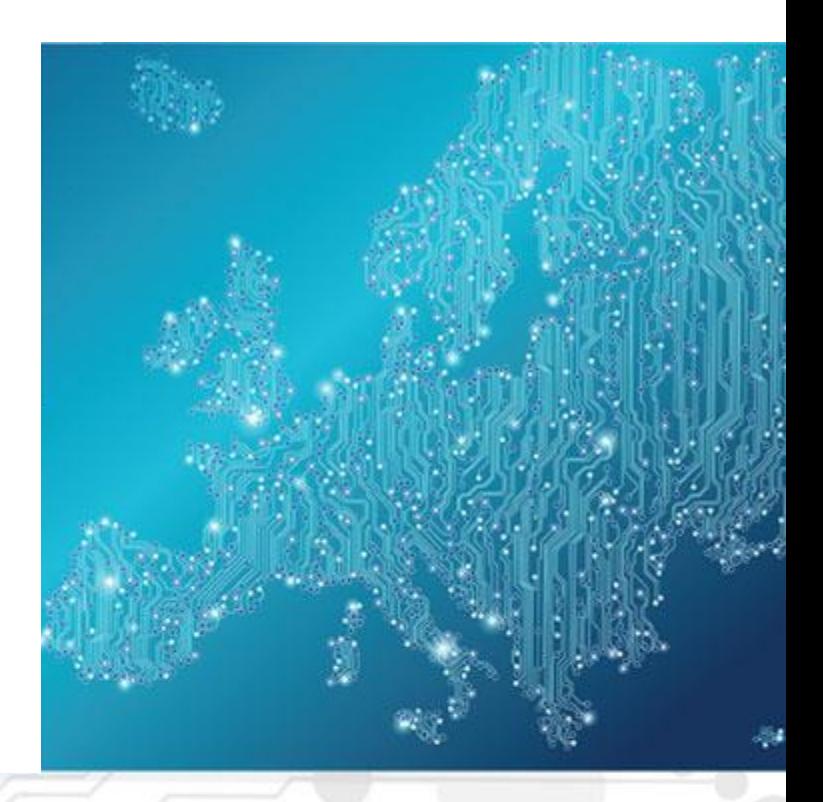

Introduction to Network Forensics Detecting exfiltration on a large finance corporation environment

Toolset, Document for students

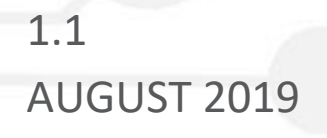

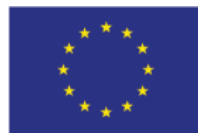

[www.enisa.europa.eu](http://www.enisa.europa.eu/) **European Union Agency For Cybersecurity** 

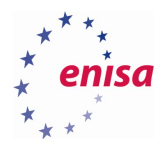

# About ENISA

The European Union Agency for Cybersecurity (ENISA) is a centre of network and information security expertise for the EU, its member states, the private sector and Europe's citizens. ENISA works with these groups to develop advice and recommendations on good practice in information security. It assists EU member states in implementing relevant EU legislation and works to improve the resilience of Europe's critical information infrastructure and networks. ENISA seeks to enhance existing expertise in EU member states by supporting the development of cross-border communities committed to improving network and information security throughout the EU. More information about ENISA and its work can be found a[t](https://www.enisa.europa.eu/) [www.enisa.europa.eu.](https://www.enisa.europa.eu/)

## **Contact**

For queries in relation to this paper, please use:

[csirt-relations@enisa.europa.eu](mailto:csirt-relations@enisa.europa.eu) PGP Key ID: 31E777EC 66B6052A PGP Key Fingerprint: AAE2 1577 19C4 B3BE EDF7 0669 31E7 77EC 66B6 052A

For media enquiries about this paper, please use:

[press@enisa.europa.eu.](mailto:press@enisa.europa.eu.)

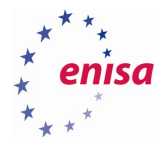

## **Legal notice**

Notice must be taken that this publication represents the views and interpretations of ENISA, unless stated otherwise. This publication should not be construed to be a legal action of ENISA or the ENISA bodies unless adopted pursuant to the Regulation (EU) No 526/2013. This publication does not necessarily represent state-of the-art and ENISA may update it from time to time.

Third-party sources are quoted as appropriate. ENISA is not responsible for the content of the external sources including external websites referenced in this publication.

This publication is intended for information purposes only. It must be accessible free of charge. Neither ENISA nor any person acting on its behalf is responsible for the use that might be made of the information contained in this publication.

## **Copyright Notice**

© European Union Agency for Cybersecurity (ENISA), 2018 Reproduction is authorised provided the source is acknowledged.

ISBN: 978-92-9204-288-2, DOI: 10.2824/995110

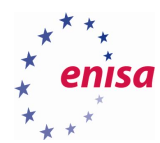

# Table of Contents

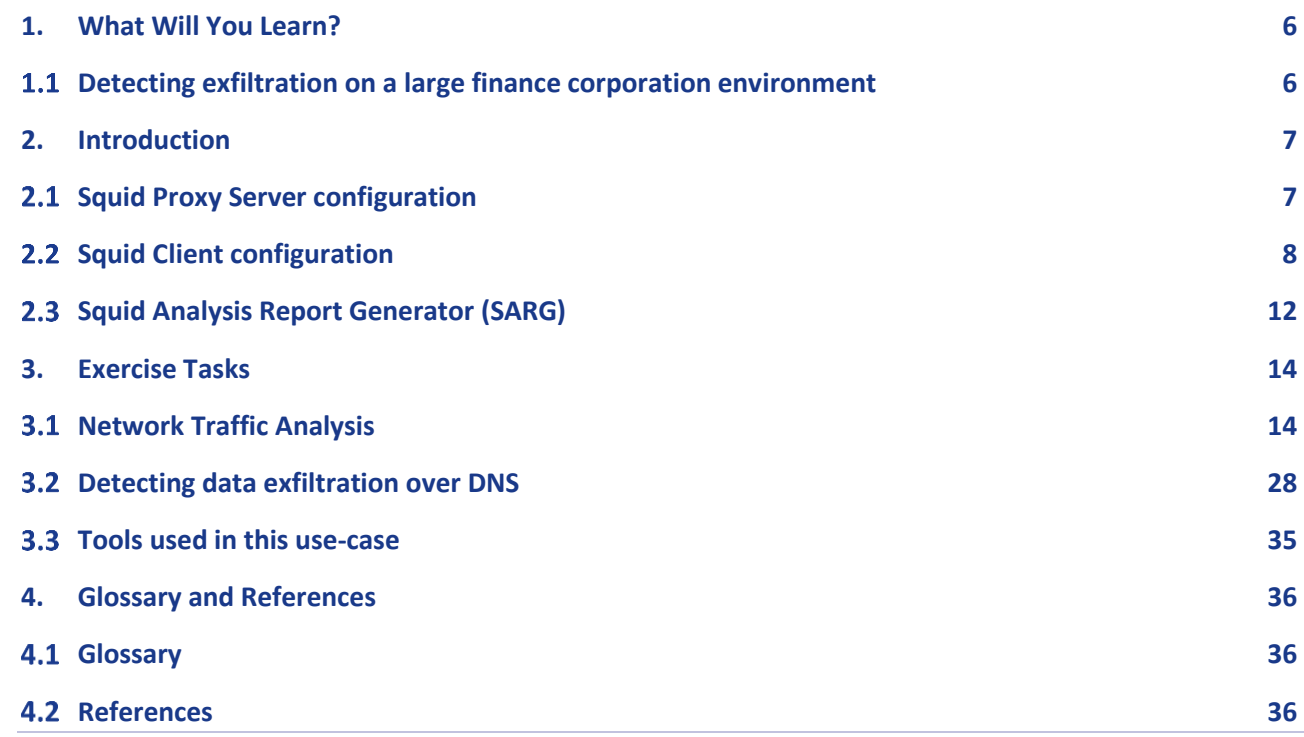

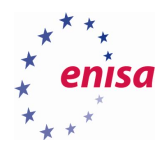

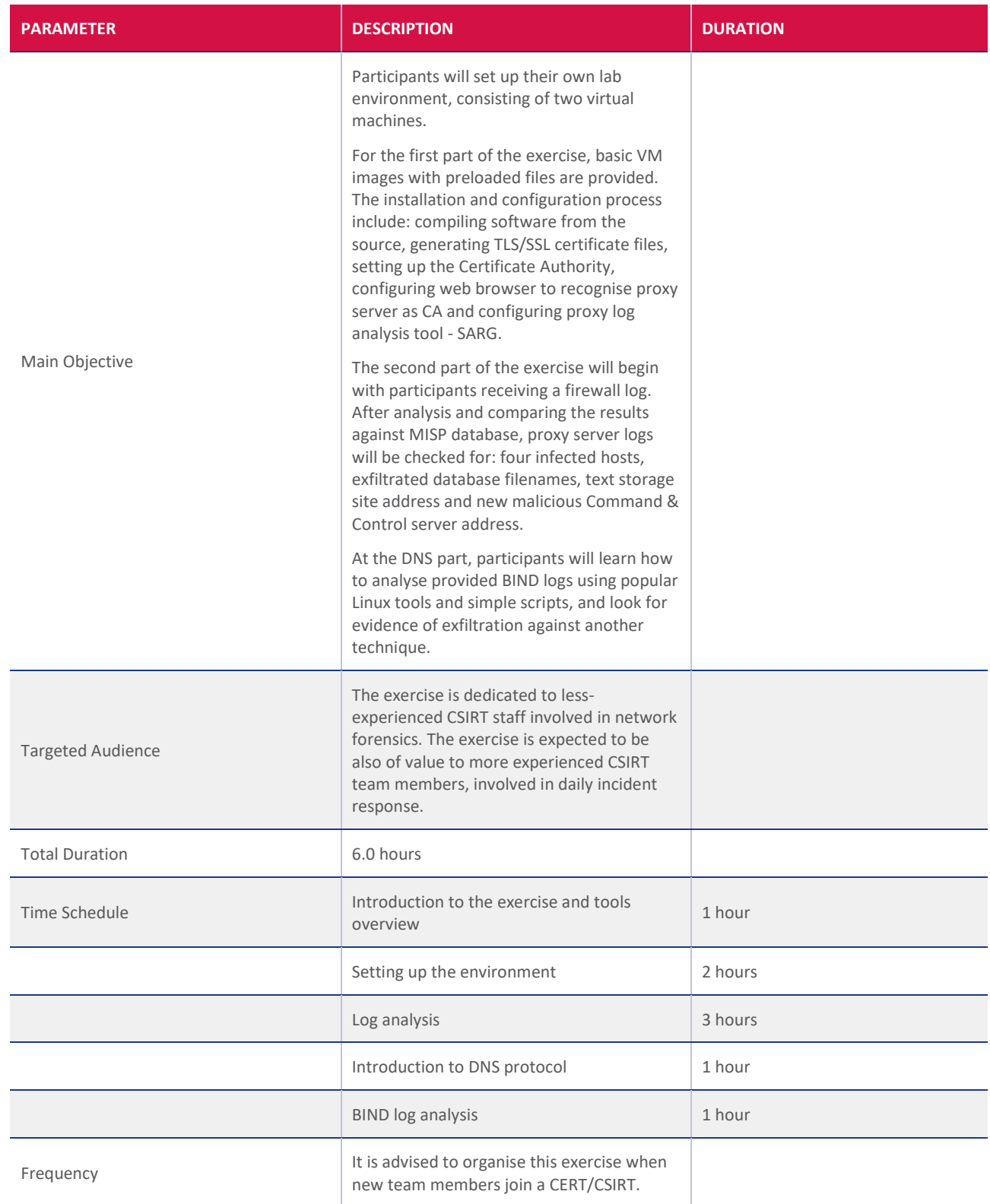

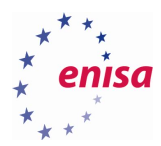

## <span id="page-5-0"></span>1. What Will You Learn?

## <span id="page-5-1"></span>**Detecting exfiltration on a large finance corporation environment**

During the course of this exercise, participants will learn the basic concepts of the proxy server operation, and how inspecting the SSL traffic can aid forensic investigators. Students will also learn about the Malware Information Sharing Platform (MISP) and the role in can play in threat analysis.

By working with crafted firewall and proxy server logs, trainees will learn the basic approach to log analysis, get familiar with basic Linux command line tools and discover what kind of information can be extracted by combining them with MISP database.

Additionally, students will work with BIND logs learning about more concealed way of data exfiltration using DNS protocol. In this part, participants will analyse provided log files looking for evidence of data exfiltration with common Linux tools like grep and search for anomalous DNS queries. By working with simple Python script trainees will look for signs of data exfiltration logfiles using basic statistical analysis.

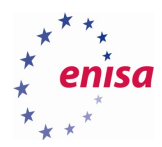

## <span id="page-6-0"></span>2. Introduction

## <span id="page-6-1"></span>**Squid Proxy Server configuration**

The two Virtual Machine images for the Squid Server and Squid Client can be downloaded here:

[https://www.enisa.europa.eu/ftp/ENISA\\_INF\\_Squid\\_Server\\_5.2.ova](https://www.enisa.europa.eu/ftp/ENISA_INF_Squid_Server_5.2.ova) [https://www.enisa.europa.eu/ftp/ENISA\\_INF\\_Squid\\_Client\\_5.2.ova](https://www.enisa.europa.eu/ftp/ENISA_INF_Squid_Client_5.2.ova)

Both of them can be accessed using same credentials:

Credentials to the machine:

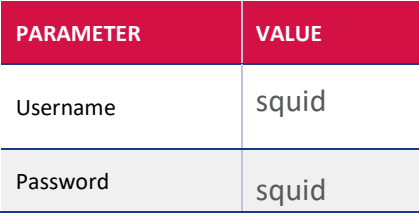

The exercise should be conducted using *squid* user account. If there is a need to access root account, the password is also **squid.**

First step is to compile the software from the source on the Squid Server machine. Source files have been preloaded to the **/home/squid/squid-3.5.27** folder.

Issuing these commands will install Squid and set the ownership to *squid* user:

```
cd squid-3.5.27
./configure --enable-ssl-crtd --with-openssl
```
**sudo make && sudo make install**

```
sudo chown squid:squid -R /usr/local/squid
```
PLEASE NOTE: compiling the software can take up to 10 minutes.

In order for Squid Server to able to inspect SSL traffic, it needs to act as a trusted Certificate Authority. For that purpose, a certificate needs to be generated:

```
mkdir /usr/local/squid/ssl_cert
cd /usr/local/squid/ssl_cert
openssl req -new -newkey rsa:4096 -sha256 -days 365 -nodes -x509 -
extensions v3_ca -keyout squid.pem -out squid.pem
openssl x509 -in squid.pem -outform DER -out squid.der
```
No additional data needs to be provided during the creation of certificate.

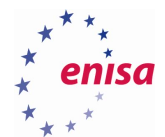

Squid configuration file needs to be adjusted to activate the SSL inspection capabilities. The path to config file is **/usr/local/squid/etc/squid.conf.**

Line 59, containing the **http\_port 3128** needs to be commented our or removed. At the end of file, these directives need to be added:

```
http_port 0.0.0.0:3128 ssl-bump cert=/usr/local/squid/ssl_cert/squid.pem 
generate-host-certificates=on dynamic_cert_mem_cache_size=4MB
sslcrtd_program /usr/local/squid/libexec/ssl_crtd -s /var/lib/ssl_db -M 
4MB
acl step1 at_step SslBump1 
acl exceptions ssl::server_name .10.1.1.1 
ssl_bump splice exceptions
ssl_bump peek step1
ssl_bump bump all
```
SSL certificate database needs to be activated and its ownership changed to *squid* user:

```
sudo /usr/local/squid/libexec/ssl_crtd -c -s /var/lib/ssl_db -M 4MB
sudo chown squid:squid /var/lib/ssl_db
```
Squid software is activated by issuing the command:

#### **/usr/local/squid/sbin/squid**

If proxy server is up and running, netstat command will show that the machine is listening on port 3128:

```
netstat -plnt
```
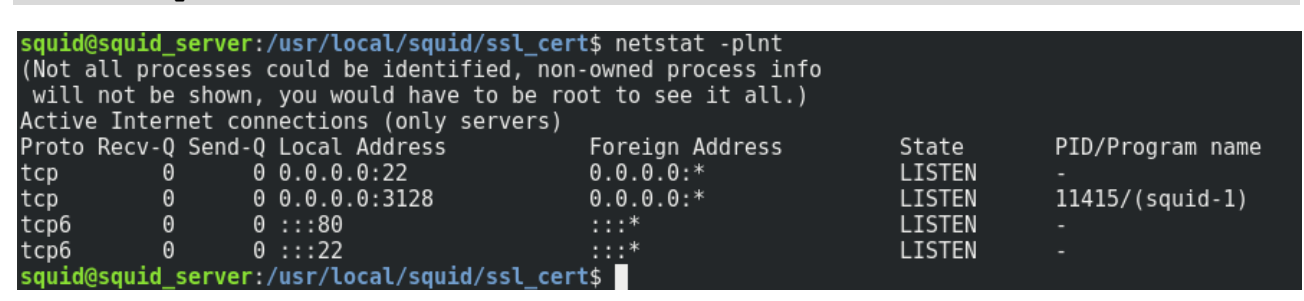

**Figure 1. Netstat showing Squid proxy listening on port 3128**

Below command will show a preview of proxy log file:

**tail -f /usr/local/squid/var/logs/access.log**

## <span id="page-7-0"></span>**2.2 Squid Client configuration**

CA needs to be imported to client's web browser. Previously generated file can be obtained by issuing the command:

```
scp squid@10.1.1.1:/usr/local/squid/ssl_cert/squid.der ~
```
Client comes preinstalled with Firefox browser. Certificate can be imported by navigating to the Settings and selecting *Privacy and Security => Certificates* option:

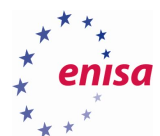

 $\overline{a}$ 

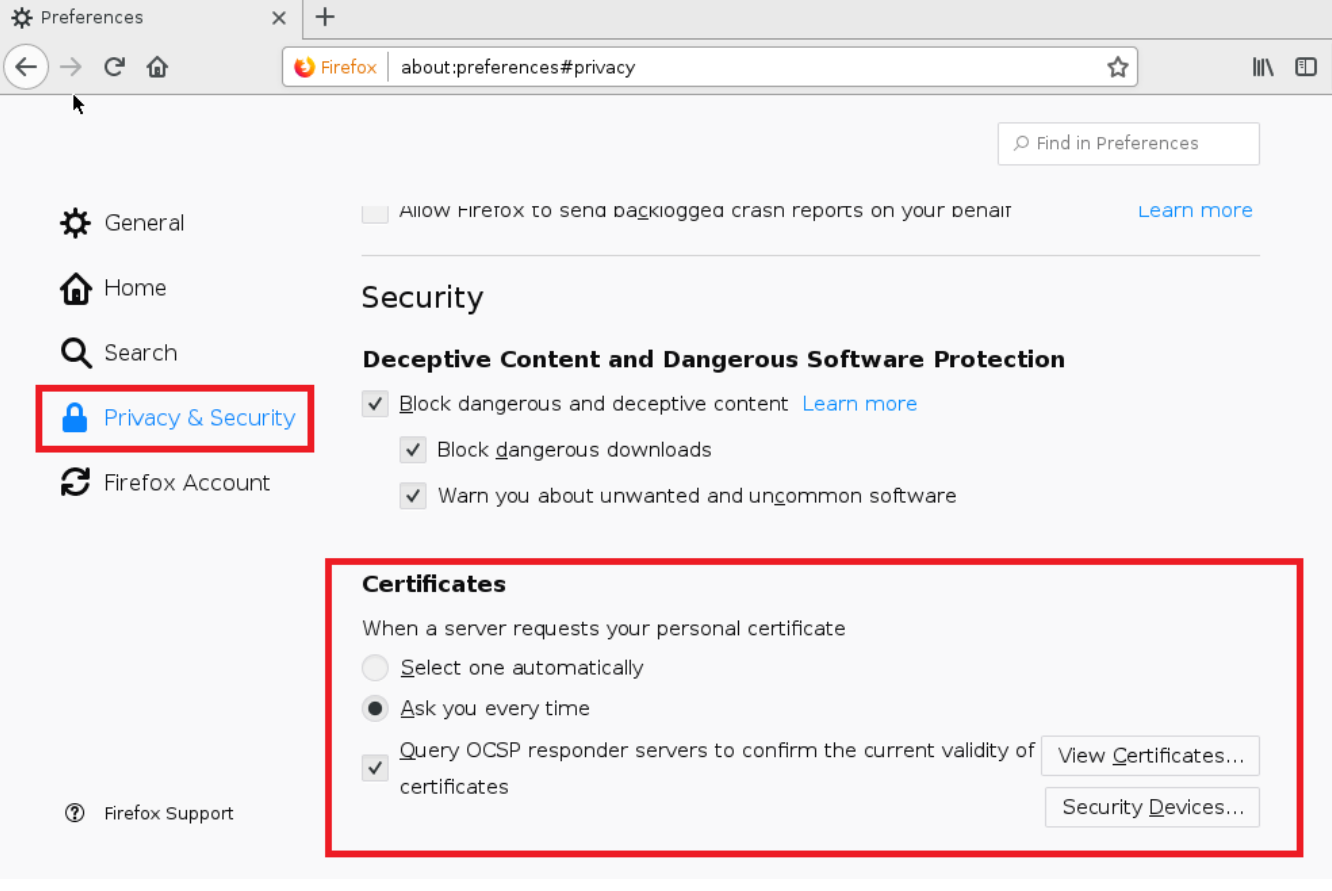

**Figure 2. Firefox privacy and security settings**

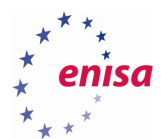

The *Authorities* tab allows to import the \*.der file:

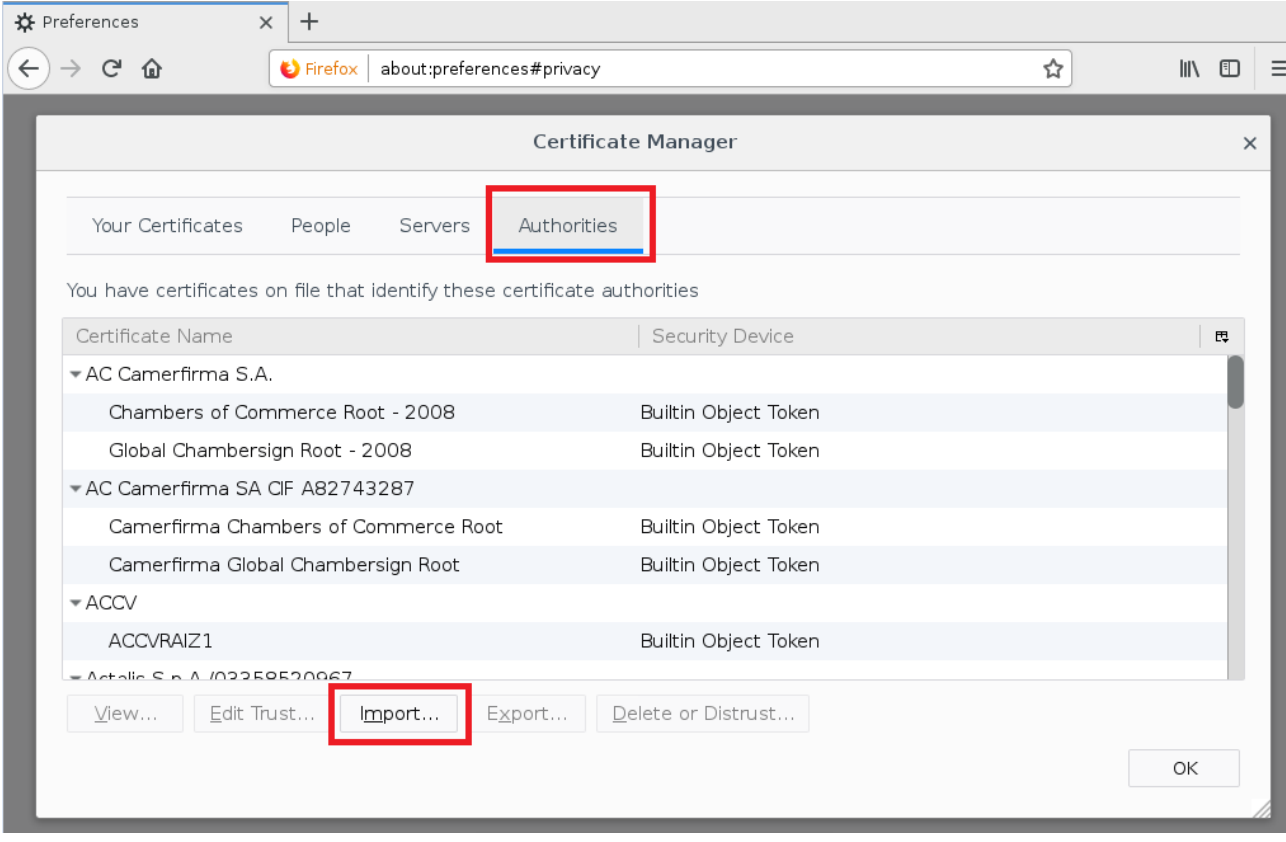

**Figure 3. Firefox – importing CA file.**

Pop-up window will appear, asking about the scope of certificate trust. *Trust this CA to identify websites* is sufficient for conducting this exercise:

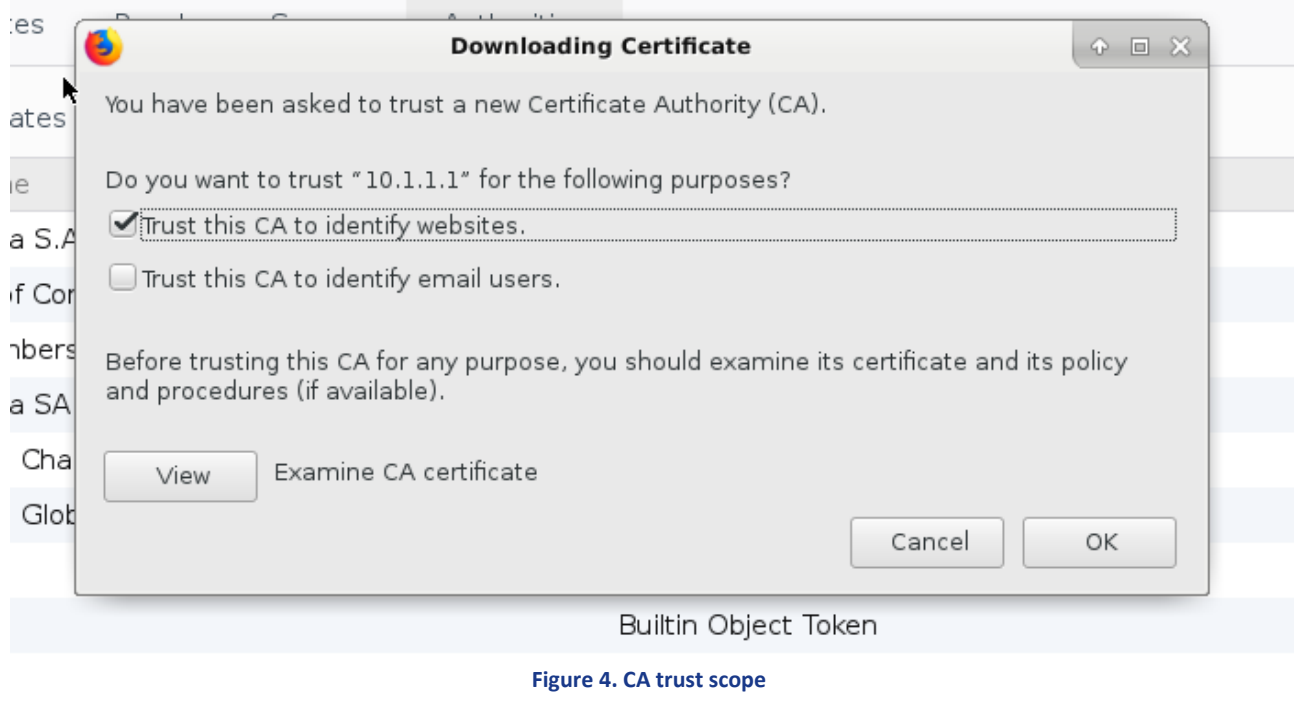

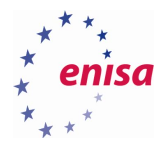

CA certificate is in place, now the browser needs to be pointed to the address of the proxy server, so that all of the traffic goes through it. *Network Proxy* section can be found in *General* settings:

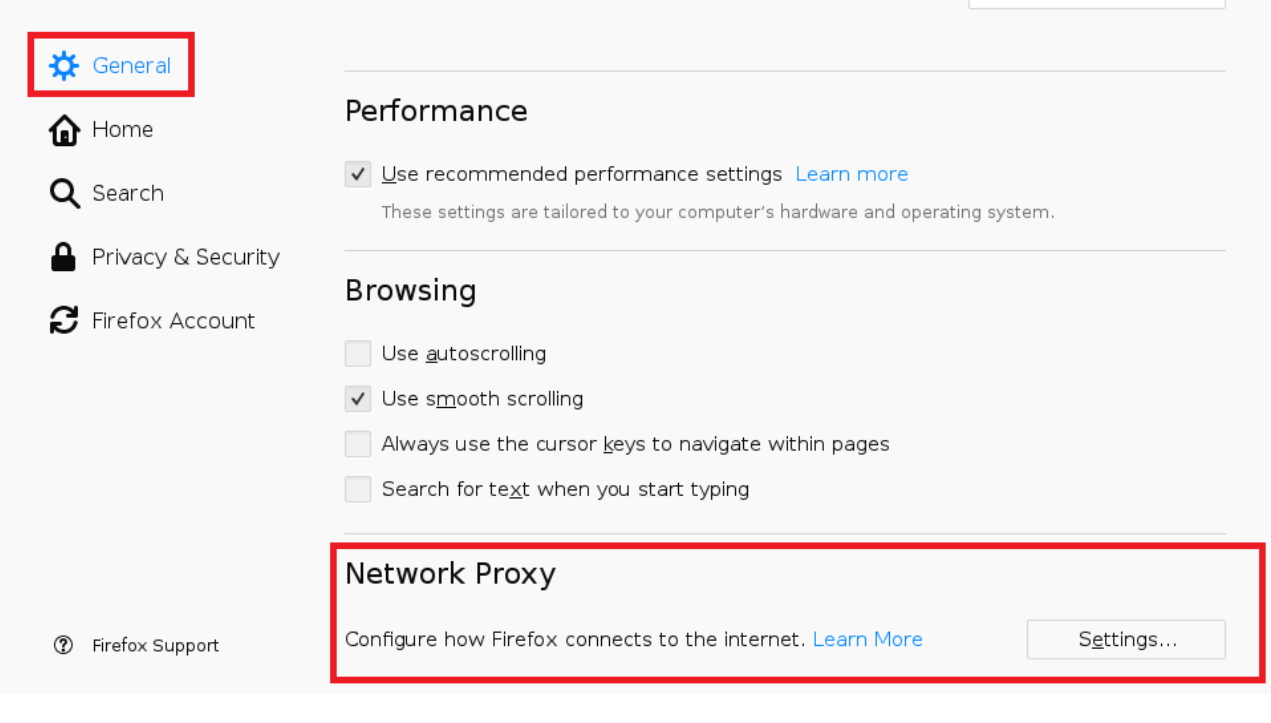

**Figure 5. Firefox proxy settings**

Squid Server IP address is statically set to 10.1.1.1, the port is 3128:

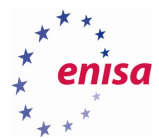

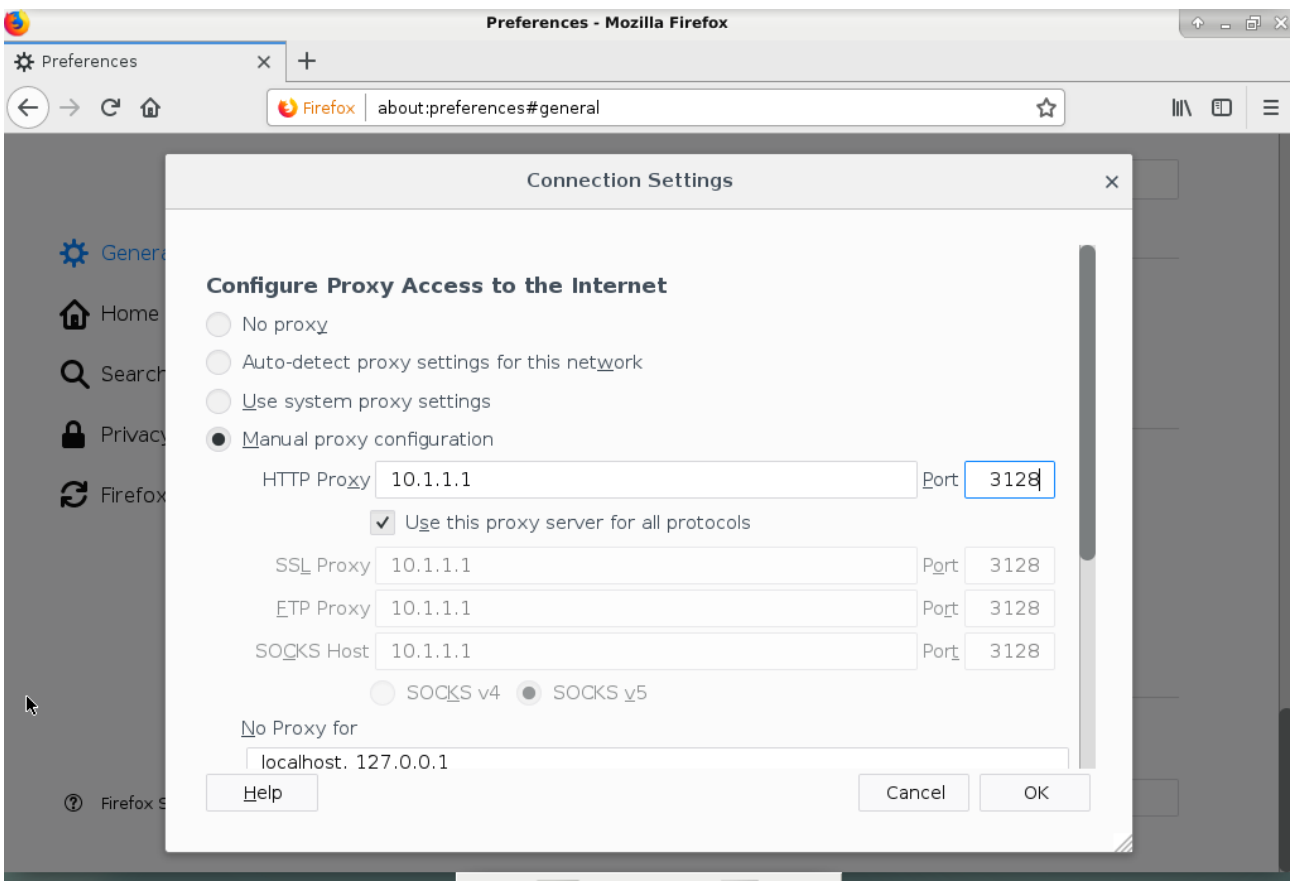

#### **Figure 6. Proxy setting in Firefox**

If client starts browsing the Internet, the *access.log* will begin to capture information about visited sites.

## <span id="page-11-0"></span>**Squid Analysis Report Generator (SARG)**

Sarg is a handy tool, designed specifically to work with Squid Software and it provides a quick view on the activity of all the machines in given network segment. It can be installed from the repository:

### **sudo apt install sarg**

SARG operates on Squid's *access.log* file, so the path to the file needs to be provided in the configuration file **etc/sarg/sarg.conf .** Line 7 needs to be changed to:

### **/usr/local/squid/var/logs/access.log**

Reports are generated by issuing the command:

#### **sudo sarg -x**

And accessed via web browser under the sarg.local address:

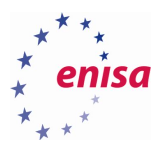

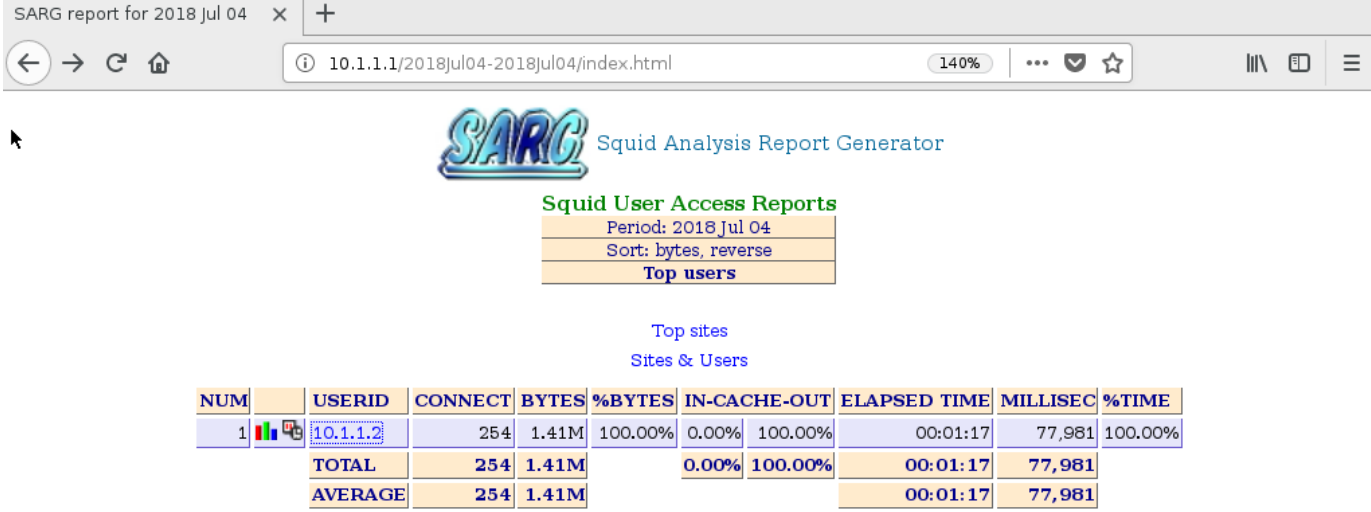

Generated by sarg-2.3.10 Apr-12-2015 on Jul/04/2018 15:05

**Figure 7. SARG web panel**

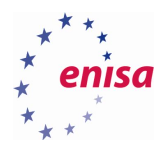

## <span id="page-13-0"></span>3. Exercise Tasks

## <span id="page-13-1"></span>**Network Traffic Analysis**

The Squid client machine has been preloaded with two crafted log files that will be used in this part of exercise. Both are stored in **/home/squid/exercise\_logs** directory:

- firewall.log pfSense firewall log
- access.log Squid proxy log

As a prerequisite, two additional commands need to be issued on the Squid\_server VM:

```
sudo cp /root/access.log /usr/local/squid/var/logs/
sudo sarg -x
```
The analysis should start with firewall log file. Some basic statistical information can be obtained by issuing below commands:

```
wc -l firewall.log
```
Shows that the file has 7919 lines;

```
grep "block" firewall.log | wc -l
```
Shows that all of these 7919 lines are requests blocked by firewall

```
awk -F, '{print $17}' firewall.log | sort | uniq
```
Returns information about L4 protocols (and ICMP)

```
awk -F, '{print $17}' firewall.log | grep "tcp" | wc -l
awk -F, '{print $17}' firewall.log | grep "udp" | wc -l
awk -F, '{print $17}' firewall.log | grep "icmp" | wc -l
```
Will show how many requests correspond to each of the L4 protocols that has been used. The majority of traffic has been generated by TCP protocol.

**awk -F, '{print \$22}' firewall.log | sort | uniq -c | sort -n**

Shows number of occurrences of ports that have been used by L4 protocols:

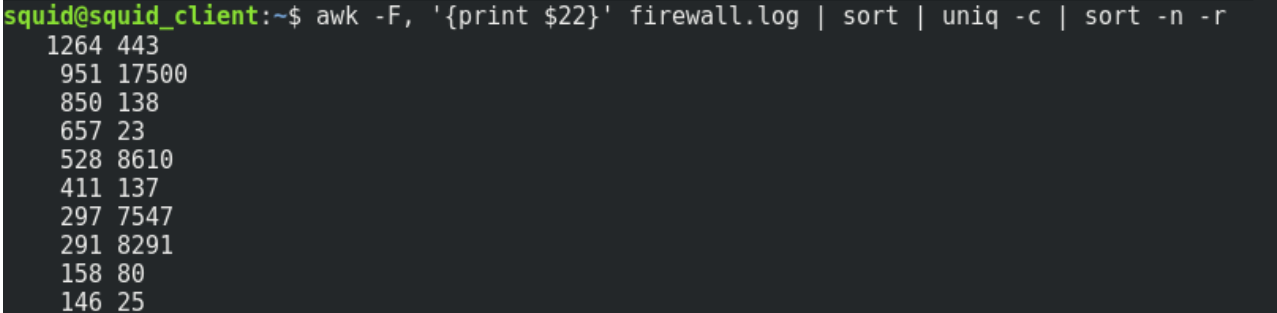

**Figure 8. Most popular protocols**

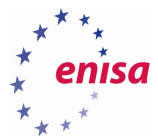

Below commands:

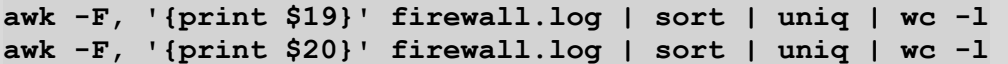

Will return the total number of unique IP source and destination addresses accordingly.

It is known from the scenario, that the data was exfiltrated to external service. This means that private IP address range can be excluded from the destination IP addresses. It is also known, that machines in this particular company operate in the 10.x.x.x IP address range. Below command:

**awk -F, '{print \$20}' firewall.log | grep -v "10.\*" | sort | uniq | wc l**

Will return 136 unique IP addresses that do not belong to 10.x.x.x range. These addresses can be checked against MIPS database.

Local MISP instance can be accessed via web browser, the address is misp.local. User credentials are:

User: [squid@example.com](mailto:squid@example.com)

Password: Password1234

PLEASE NOTE: Password is case sensitive

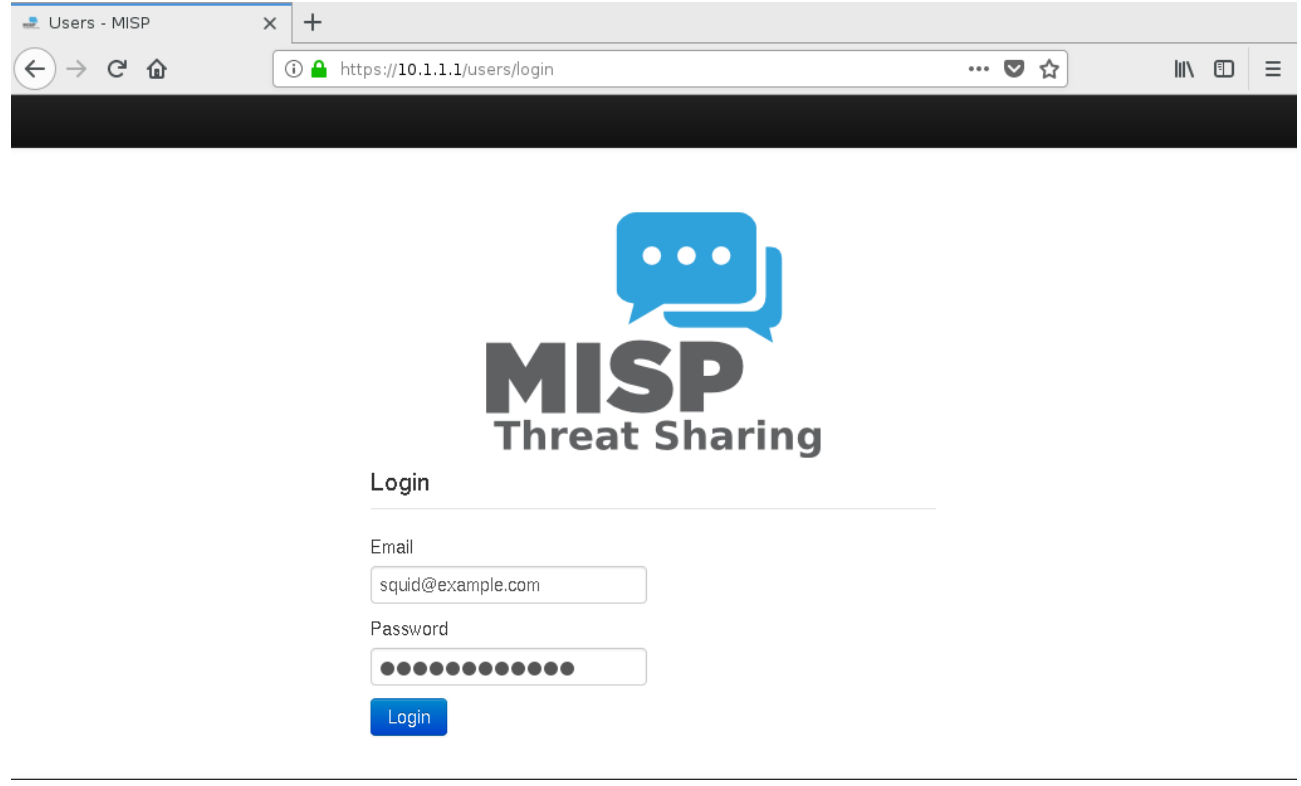

**Figure 9. MISP login screen**

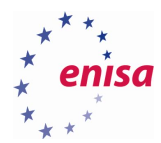

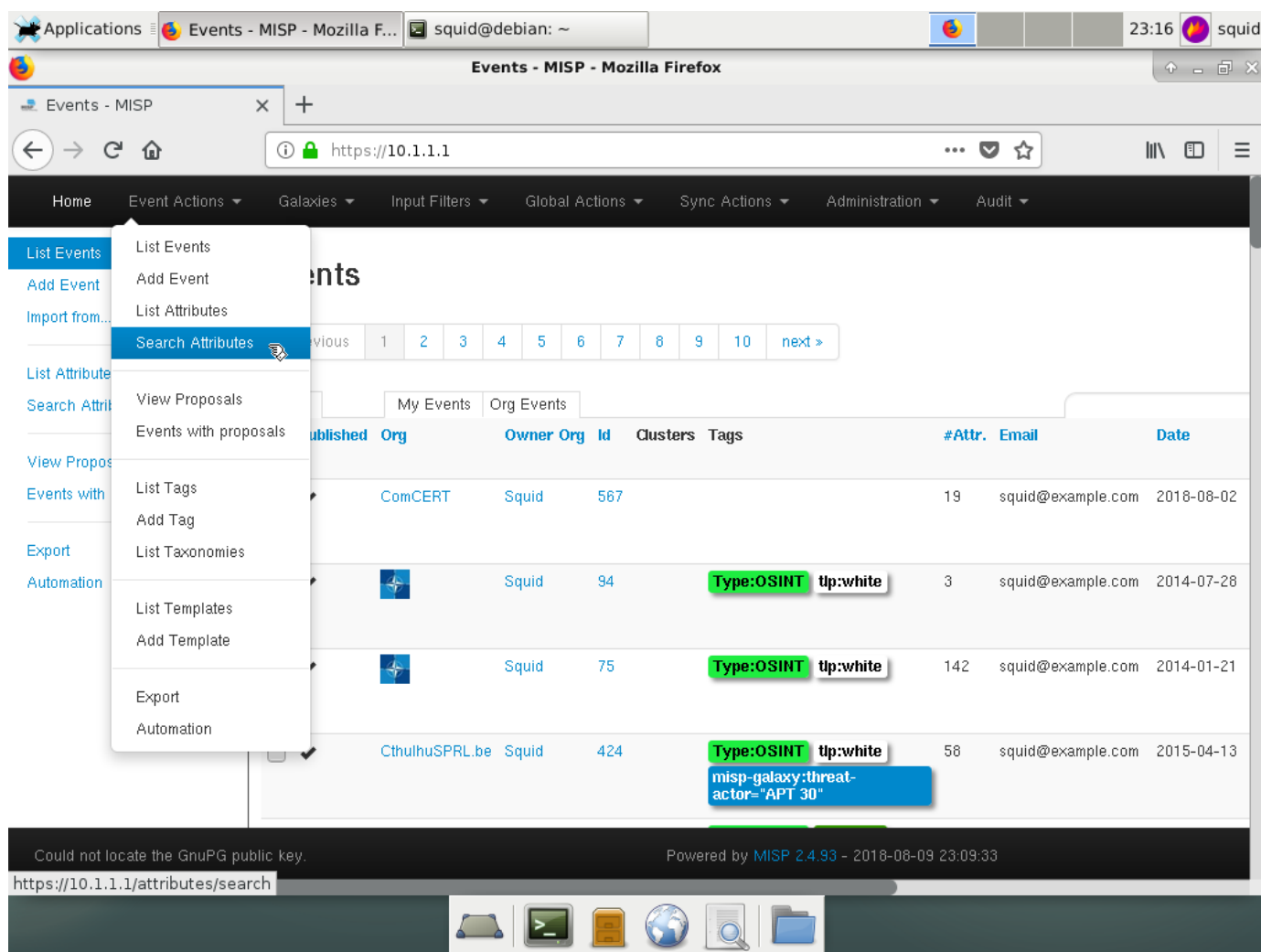

All IP addresses can be checked by navigating to *Actions => Search Attributes:* 

**Figure 10. MISP Database with Options Menu**

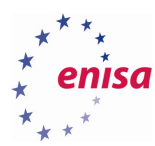

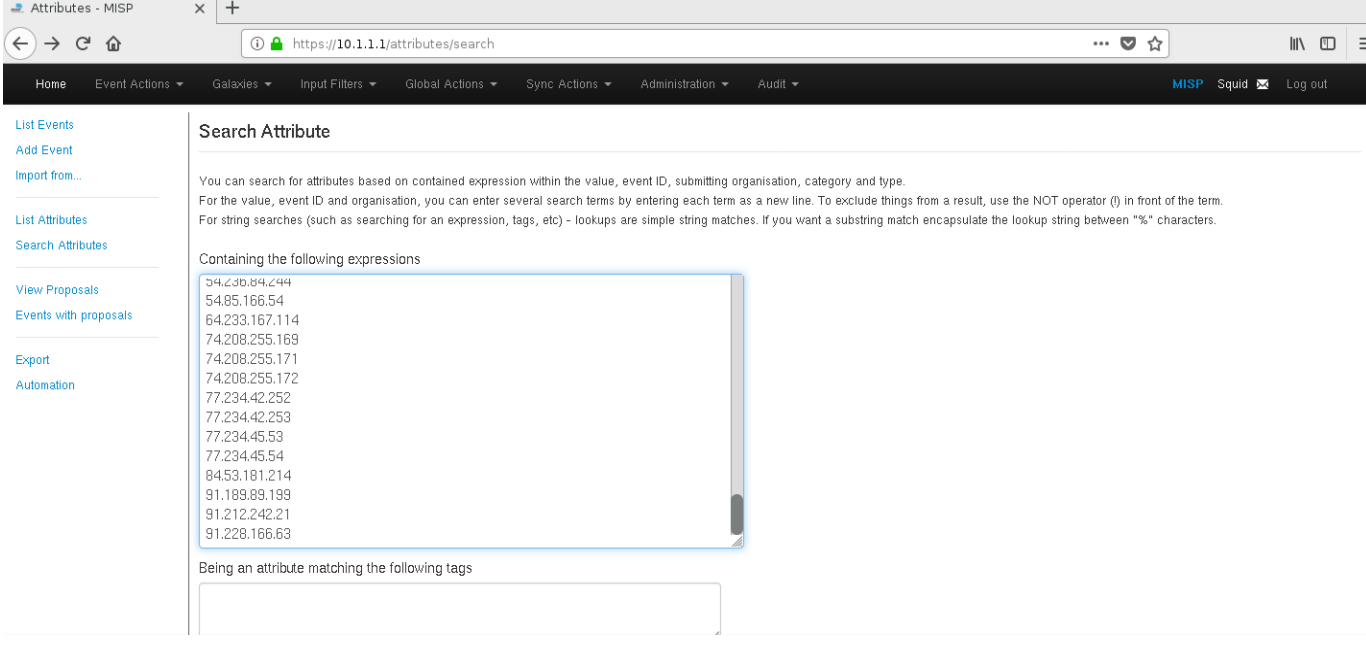

#### **Figure 11. Search for Attributes**

After clicking the *Search* button at the bottom of the page, this result can be seen:

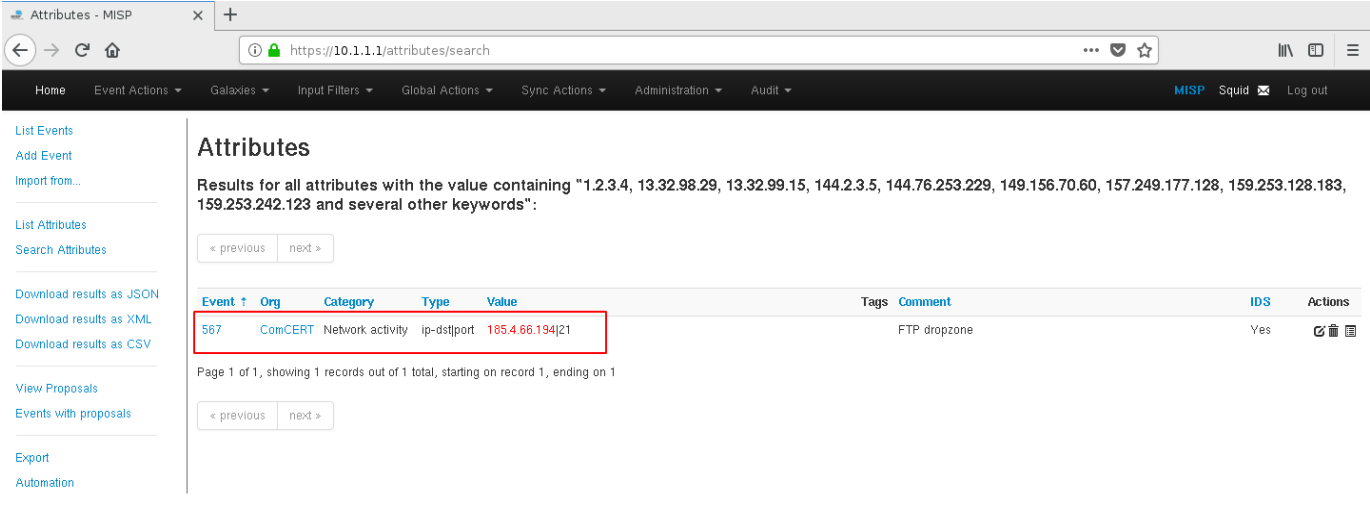

#### **Figure 12. Match found in MISP**

There is a match in MISP event number 567. IP Address 185.4.66.194 has been involved in some malicious activity. By clicking on the Event ID, additional information can be obtained.

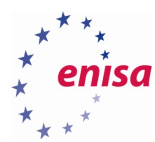

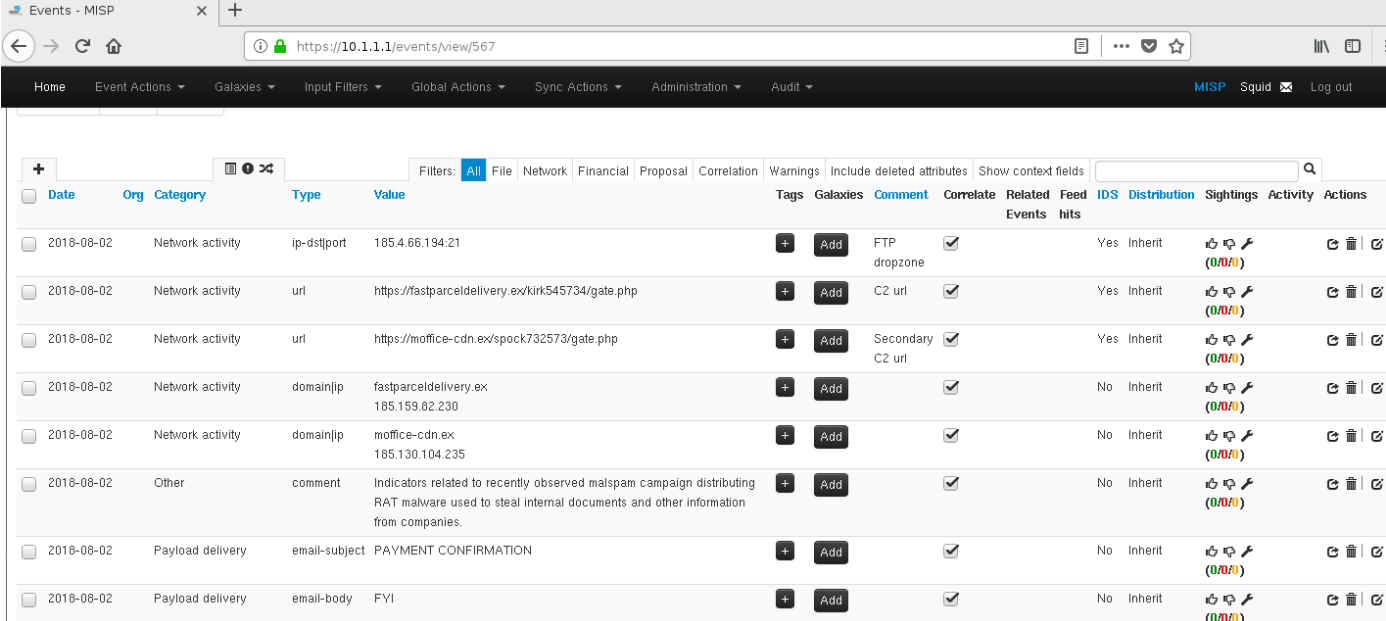

#### **Figure 13. Collection of attributes belonging to Event 567**

In the course of this exercise, C2 servers URL addresses as well as FTP host will be used:

- hxxps://fastparceldelivery[.]ex/kirk545734/gate.php
- hxxps://moffice-cdn[.]ex/spock732573/gate.php
- 185.4.66.194

PLEASE NOTE: in this particular scenario, the number of IP addresses is fairly low and can be easily processed by MISP in web panel. In cases, where there are many more IOCs to check, it is better to use MIPS's API.

IP address obtained from MISP can now be checked against firewall log to search for more information:

## **grep "185.4.66.194" firewall.log**

.11ewatt.tog<br>117,16777216,,1533225116,eml\_vlan10,match,block,in,4,0x0,,64,33722,0,DF,6,tcp,60,10.0.10.202,185.4.66.194,33908,21, ......<br>ilterloa: 、<br>117,16777216,,1533225116,eml\_vlan10,match,block,in,4,0x0,,64,33723,0,DF,6,tcp,60,10.0.10.202,185.4.66.194,33908,21, .<br>filterloa: .<br>ckOK;TS;nop;wsca<br>.ex filterlog: 1 ...<br>117,16777216,,1533225116,eml vlan10,match,block,in,4,0x0,,64,33724,0,DF,6,tcp,60,10.0.10.202,185.4.66.194,33908,21,  $s = k$  OK  $\cdot$  TS .<br>117,16777216,,1533225116,eml\_vlan10,match,block,in,4,0x0,,64,33725,0,DF,6,tcp,60,10.0.10.202,185.4.66.194,33908,21, ...,....,..<br>filterlog: .<br>117,16777216,,1533225116,eml\_vlan10,match,block,in,4,0x0,,64,33726,0,DF,6,tcp,60,10.0.10.202,185.4.66.194,33908,21, TS;nop;w̃scale .a.e<br>117,16777216,,1533225116,eml\_vlan10,match,block,in,4,0x0,,64,33727,0,DF,6,tcp,60,10.0.10.202,185.4.66.194,33908,21

#### **Figure 14. Connections to malicious IP address**

From this query, it can be deduced that a connection attempt to a suspicious address was made on August the 3rd at 10:53:42. The source address was internal host 10.0.10.202, and the attempt was blocked by firewall. Destination IP was 185.4.66.194 on port 21, which suggests that this was an ftp connection attempt.

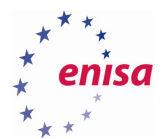

## **Firewall log analysis summary:**

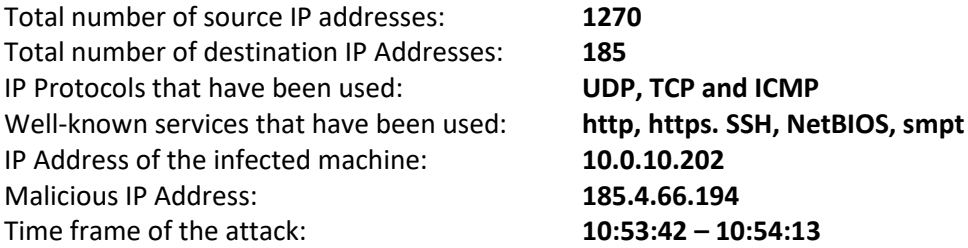

C2 server URLs. These can now be checked against Squid log file. The addresses are:

- hxxps://fastparceldelivery[.]ex/kirk545734/gate.php
- hxxps://moffice-cdn[.]ex/spock732573/gate.php

Since there are only two address to be checked, grep can be used:

**grep [https://fastparceldelivery.ex/kirk545734/gate.php access.log](https://fastparceldelivery.ex/kirk545734/gate.php%20access.log) grep https://moffice-cdn.ex/spock732573/gate.php access.log**

First query yields no results, but the second one shows these log entries:

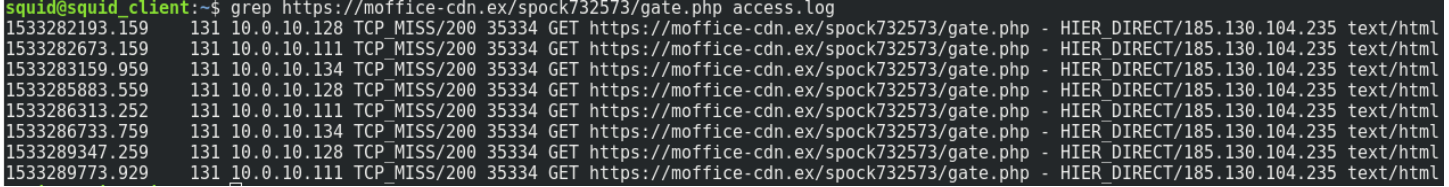

**Figure 15. Malicious domain found in Squid log**

This indicates that some machines within the network have been infected with malware. Command:

```
grep https://moffice-cdn.ex/spock732573/gate.php access.log | awk 
'{print $3}' | sort | uniq
```
Isolates three infected IP addresses: 10.0.10.111, 10.0.10.128, 10.0.10.134

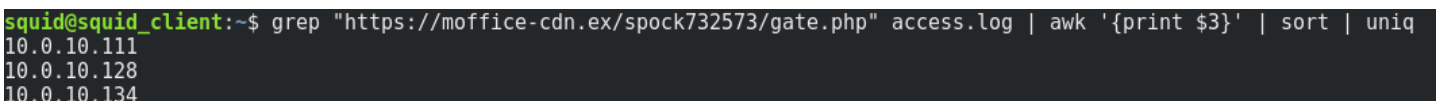

**Figure 16. IP addresses of infected hosts**

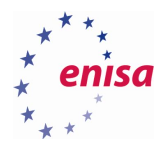

Some more information can be easily obtained by looking through the SARG report. By navigating to sarg.local address, this report can be obtained:

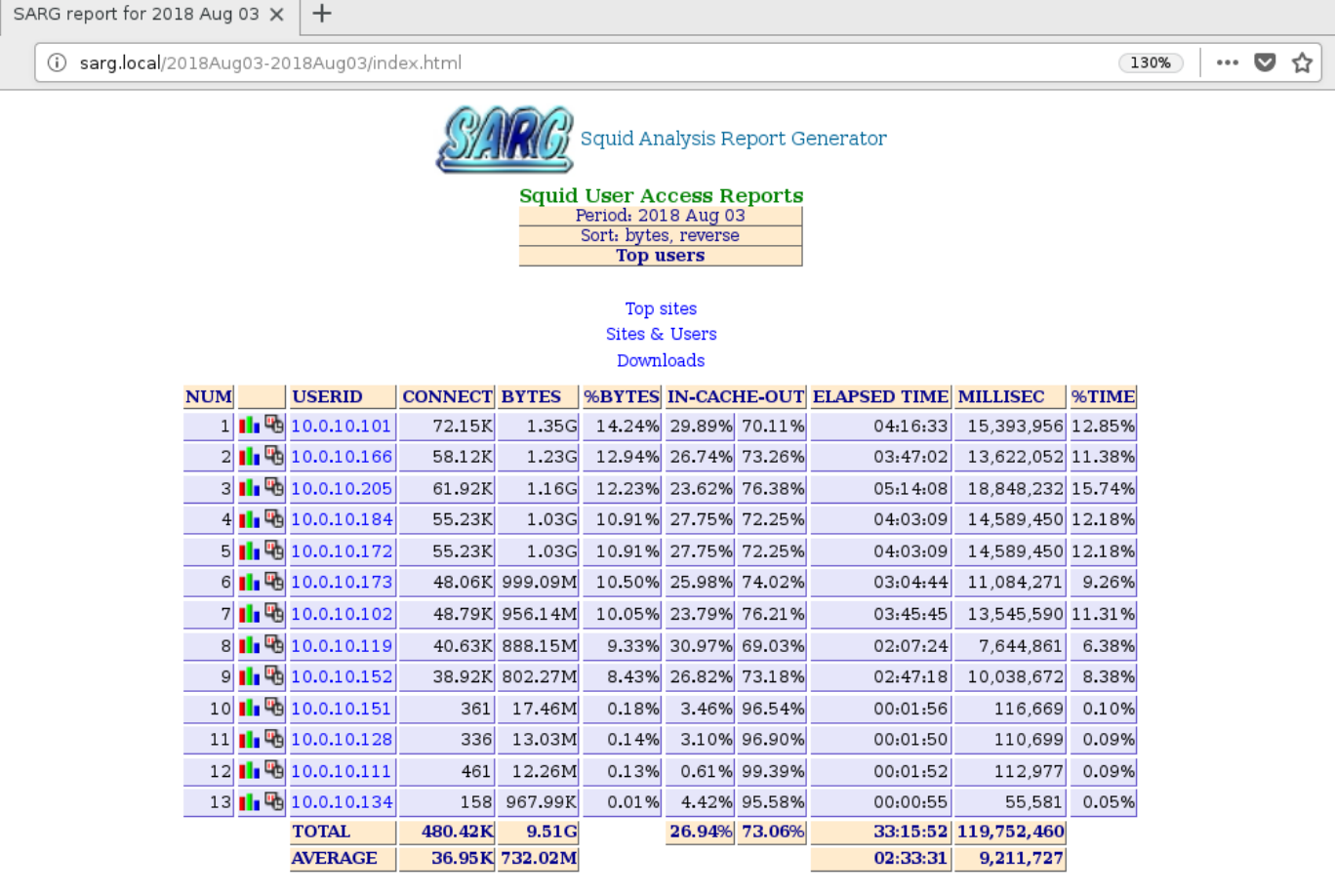

**Figure 17. SARG shows logs from 3 Aug 2018**

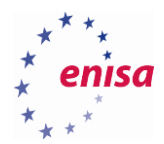

By browsing the activity of first infected machine, 10.0.10.111 it can be learned, that it visited services used for storing data online and pasting text data, namely Zippyshare and Ghostbin:

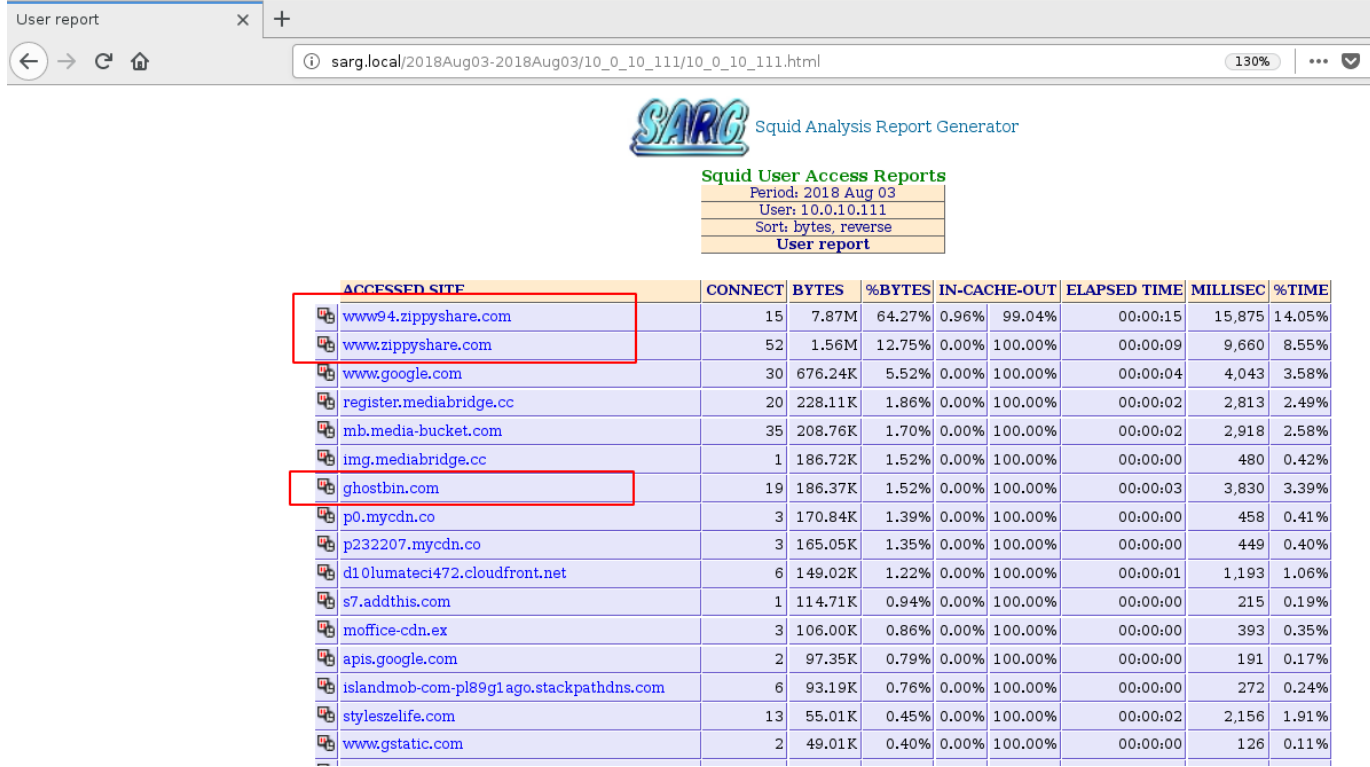

**Figure 18. Host's 10.0.10.111 browsing history**

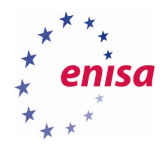

Similar patterns can be observed by browsing the history of the remaining two infected hosts, 10.0.10.128 and 10.0.10.134:

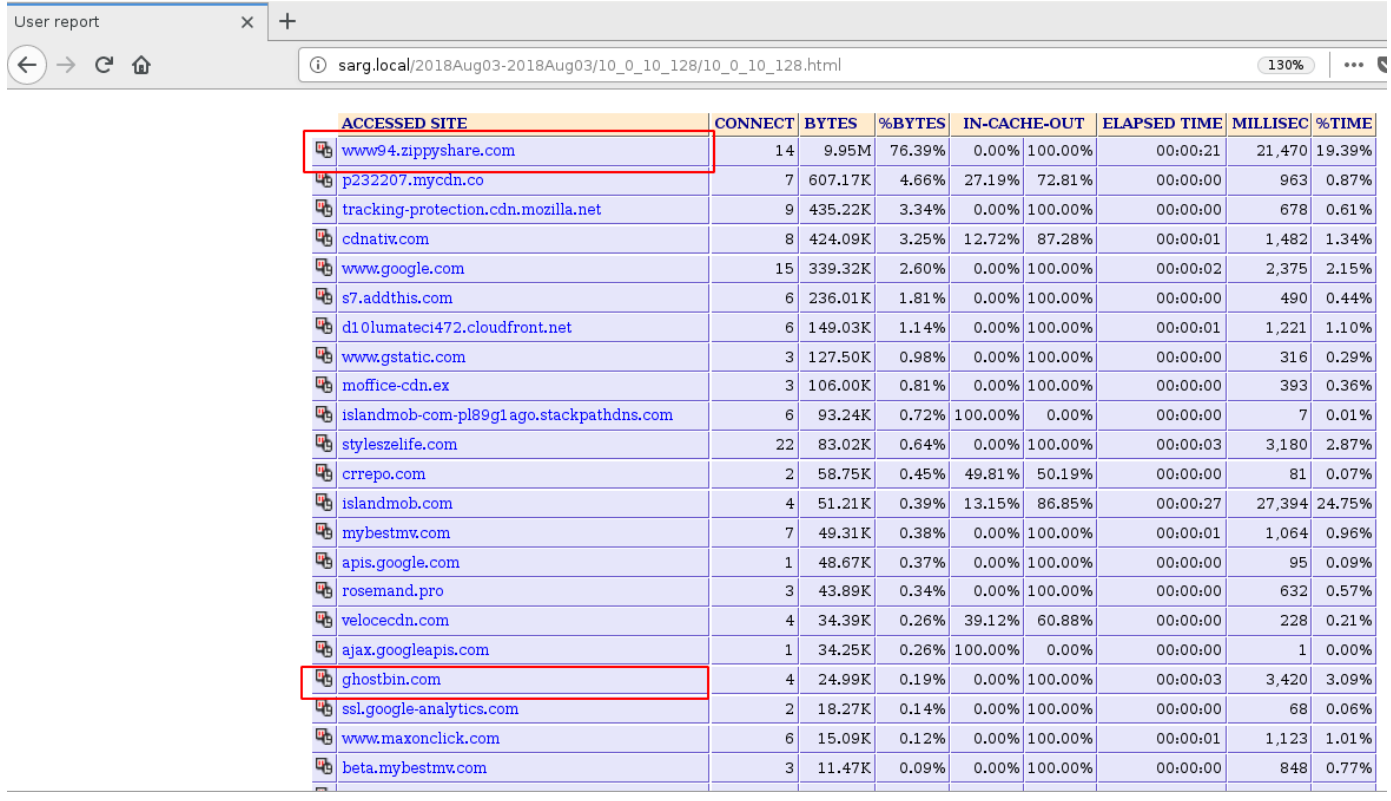

**Figure 19 Host's 10.0.10.1278 browsing history**

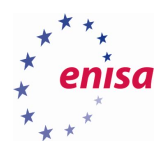

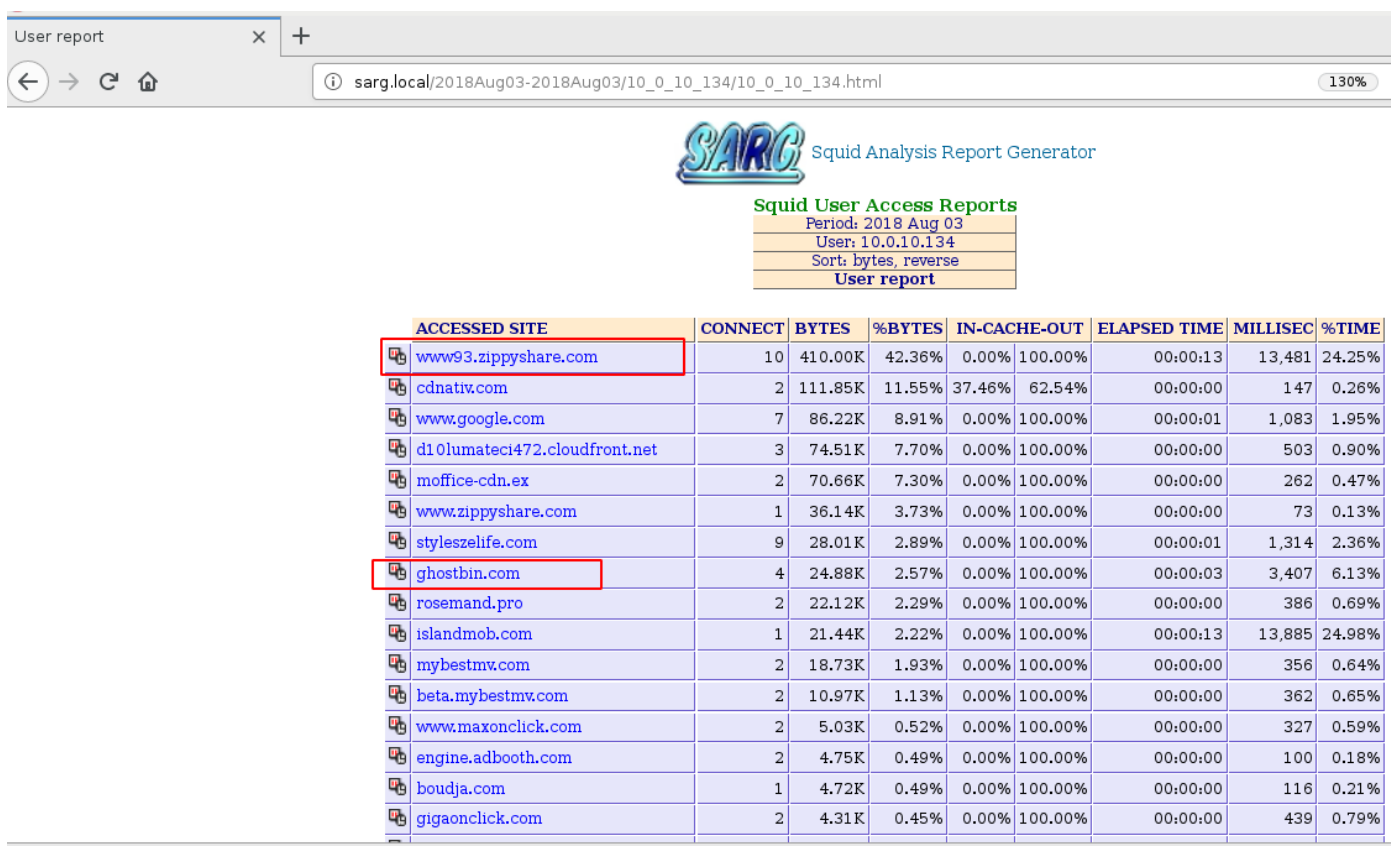

**Figure 20. Host's 10.0.10.134 browsing history**

This information can again be checked against Squid log to get some more detailed information.

Communication with Zippyshare can be investigated by issuing the command:

**grep "zippyshare.com" access.log**

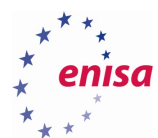

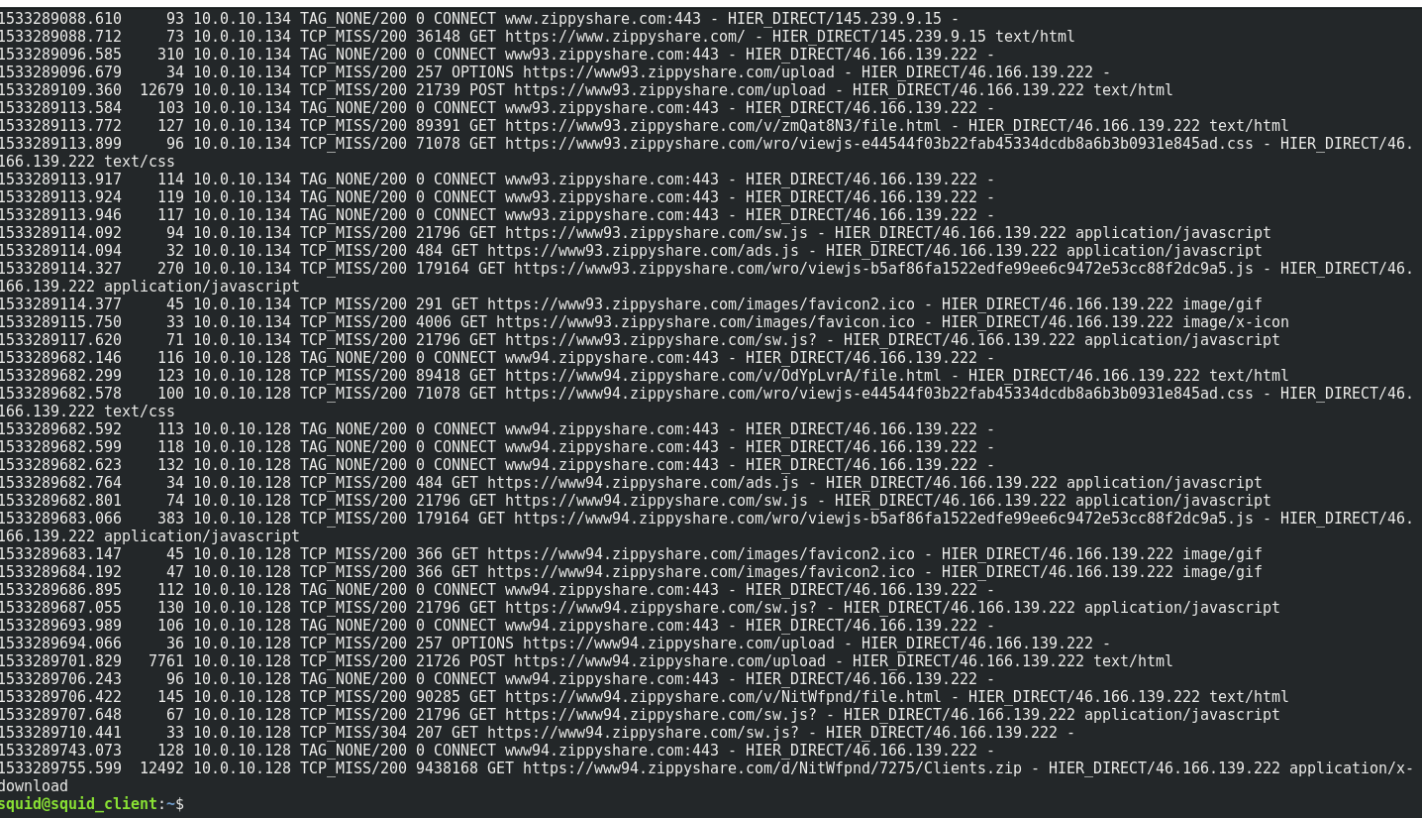

**Figure 21. Zippshare.com traffic log**

To make the log more readable, the results can be narrowed down to show a single host:

**grep "zippyshare.com" access.log | grep 10.0.10.111**

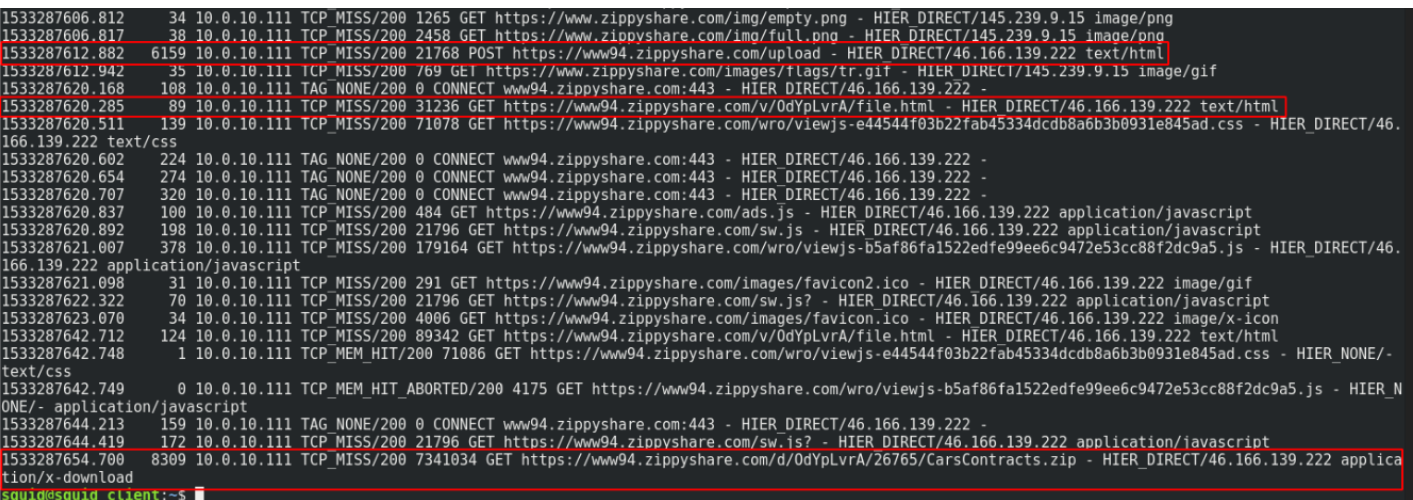

**Figure 22. Zippyshare.com traffic from 10.0.10.111 host**

From these results, it can be read that:

- POST request has been made to zippyshare.com
- There is a distinct link pointing to a file on Zippyshare: hxxts://www94.zippyshare[.]com/v/OdYpLvrA/file.html

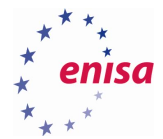

GET request has been issued for a file called CarsContract.zip

Remaining hosts can be checked using the same approach:

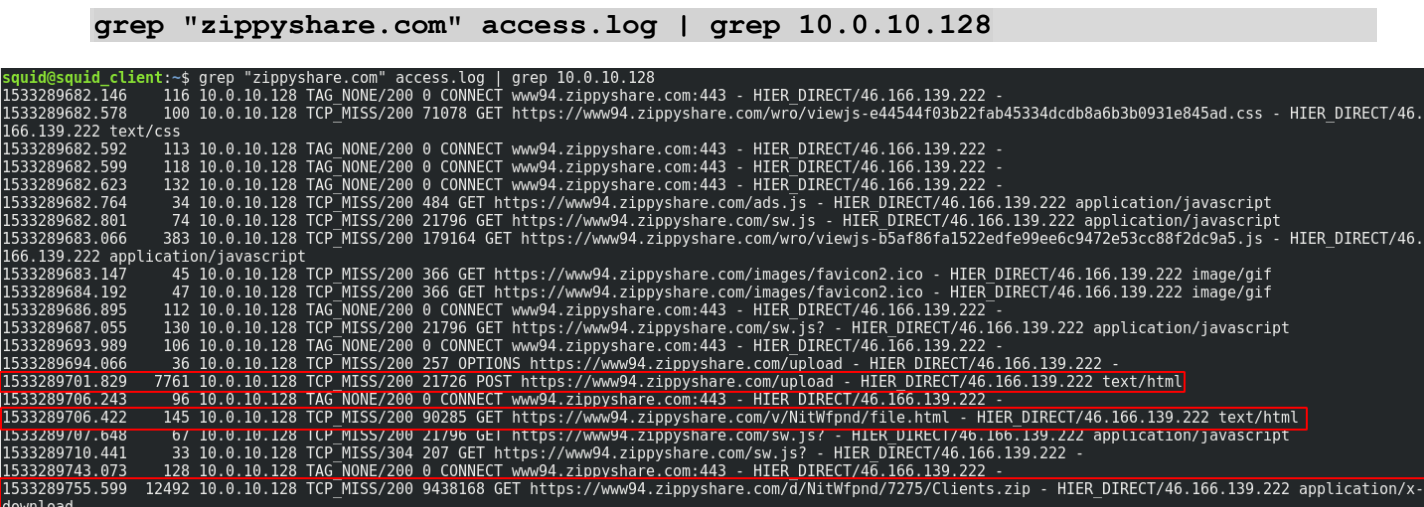

**Figure 23. Zippyshare.com traffic from 10.0.10.128 host**

There is a distinct link: hxxts://www94.zippyshare[.]com/v/NitWfpnd/file.html and GET request for a file called Clients.zip

## **grep "zippyshare.com" access.log | grep 10.0.10.134**

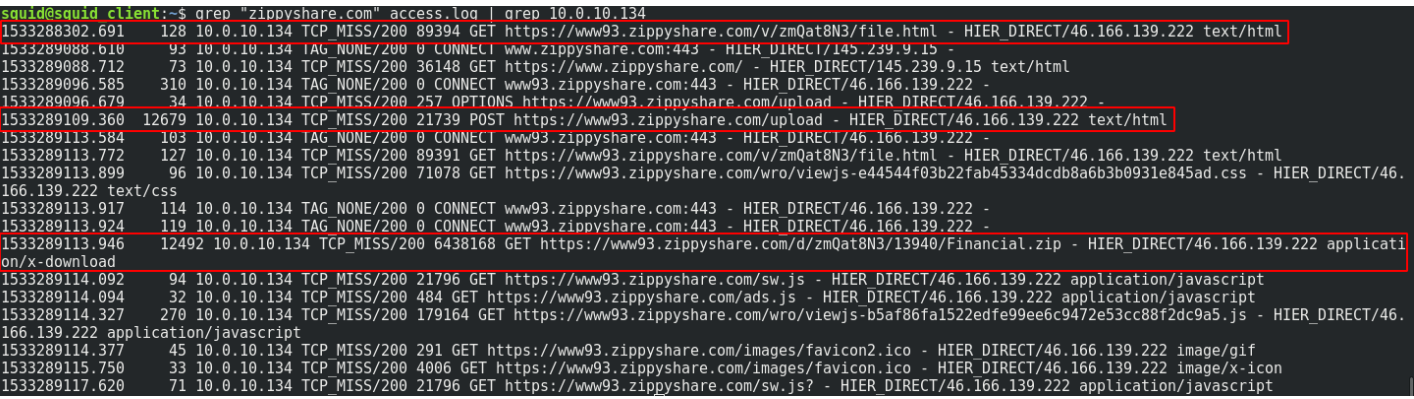

**Figure24. Zippyshare.com traffic from 10.0.10.134**

There is a distinct link: hxxts://www93.zippyshare[.]com/v/zmQat8N3/file.html and GET request for a file called Financial.zip

The other suspicious service found in the browsing history is Ghostbin. Access.log might be storing some useful information:

**grep "ghostbin" access.log**

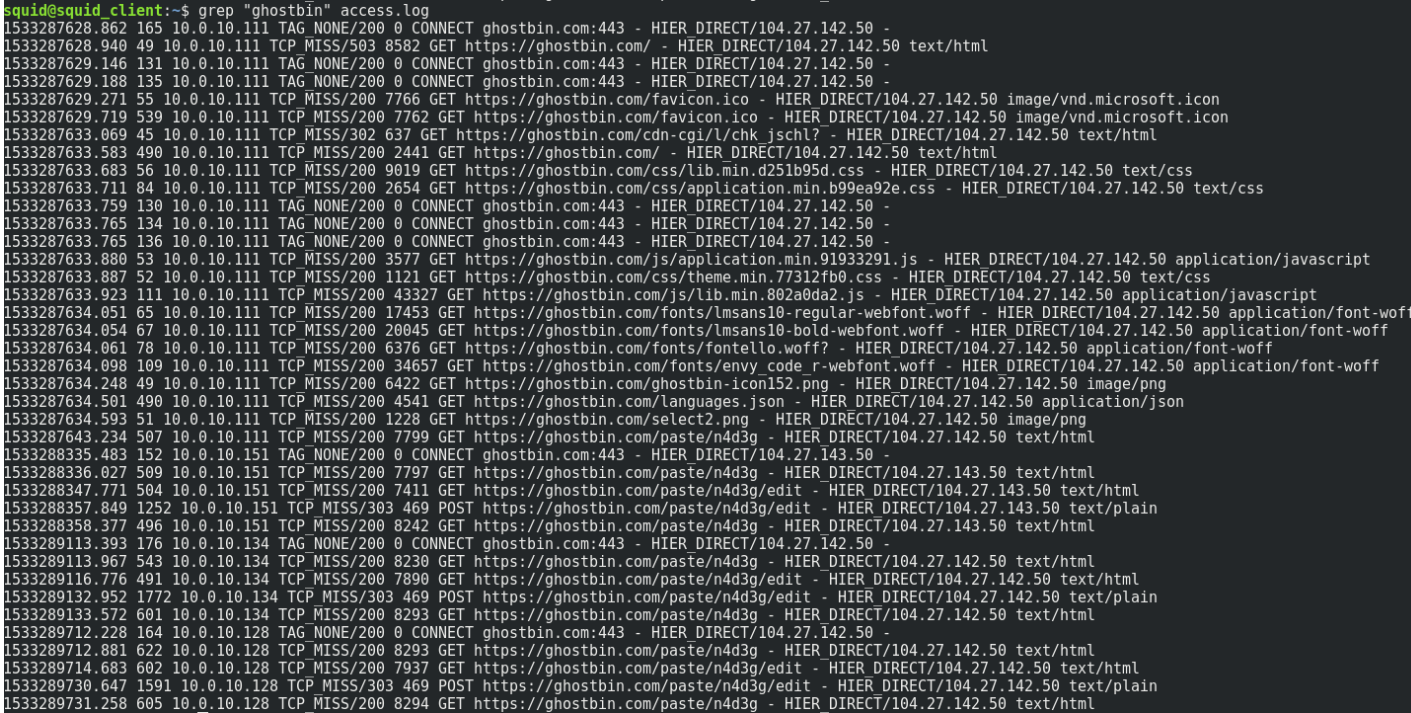

**Figure 25. Ghostbin traffic**

This logs show numerous requests being sent to the address hxxps//ghostbin[.]com/paste/n4d3g. It can also be noted, that it appears that there are some new IP addresses belonging to private range. All IP addresses that are reaching out to this address can be found by issuing the following command:

**grep "ghostbin" access.log | awk '{print \$3}' | sort | uniq**

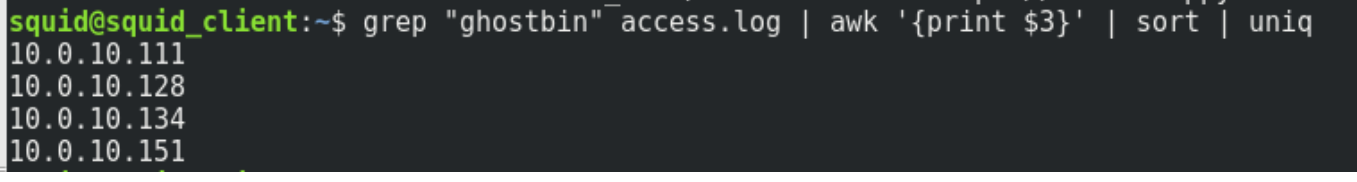

#### **Figure 26. Ghostbin uniq IP addresses**

The result shows four IP addresses, while there were previously discovered only three that were communicating with malicious C2 server. Taking a closer look at the 10.0.10.151 might show more information:

**grep "zippyshare.com" access.log | grep "10.0.10.151"**

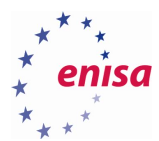

| 1533288314.157                     |  |  |  | 72 10.0.10.151 TCP MISS/200 2367 GET https://www.zippyshare.com/js/zippy.js? - HIER DIRECT/145.239.9.15 application/javascript                                 |
|------------------------------------|--|--|--|----------------------------------------------------------------------------------------------------|
| 1533288314.395                     |  |  |  | 291 10.0.10.151 TCP MISS/200 272826 GET https://www.zippyshare.com/js/jquery.jstree.js? - HIER DIRECT/145.239.9.15 application/javascript                      |
| 1533288315.004                     |  |  |  | 860 10.0.10.151 TCP MISS/200 61365 GET https://www.zippyshare.com/js/jquery.jplayer.min.js? - HIER DIRECT/145.239.9.15 application/javascript                  |
| 1533288315.094                     |  |  |  | 943 10.0.10.151 TCP MISS/200 109231 GET https://www.zippyshare.com/js/plupload.full.min.js? - HIER DIRECT/145.239.9.15 application/javascript                  |
| 1533288315.138                     |  |  |  | 1019 10.0.10.151 TCP MISS/200 103004 GET https://www.zippyshare.com/js/jquery.qtip.js? - HIER DIRECT/145.239.9.15 application/javascript                       |
| 1533288315.183                     |  |  |  | 34 10.0.10.151 TCP MISS/200 1139 GET https://www.zippyshare.com/images/icons/user.png - HIER DIRECT/145.239.9.15 image/png                                     |
| 1533288315.184                     |  |  |  | 33 10.0.10.151 TCP MISS/200 1010 GET https://www.zippyshare.com/images/icons/key.png - HIER DIRECT/145.239.9.15 image/png                                      |
| 1533288315.187                     |  |  |  | 34 10.0.10.151 TCP MISS/200 447 GET https://www.zippyshare.com/images/arrow langs.gif - HIER DIRECT/145.239.9.15 image/gif                                     |
| 1533288315.189                     |  |  |  | 35 10.0.10.151 TCP MISS/200 4559 GET https://www.zippyshare.com/images/logo.png - HIER DIRECT/145.239.9.15 image/png                                           |
| 1533288315.189                     |  |  |  | 36 10.0.10.151 TCP MISS/200 2409 GET https://www.zippyshare.com/images/browse.png - HIER DIRECT/145.239.9.15 image/png                                         |
| 1533288315.189                     |  |  |  | 36 10.0.10.151 TCP MISS/200 935 GET https://www.zippyshare.com/images/icons/tick.png - HIER DIRECT/145.239.9.15 image/png                                      |
| 1533288315.208                     |  |  |  | 153 10.0.10.151 TAG NONE/200 0 CONNECT www24.zippyshare.com:443 - HIER DIRECT/46.166.139.183 <sup>-</sup> -                                                    |
| 1533288315.218                     |  |  |  | 34 10.0.151 TCP MISS/200 3288 GET https://www.zippyshare.com/images/upload small.png - HIER DIRECT/145.239.9.15 image/png                                      |
| 1533288315.256                     |  |  |  | 34 10.0.10.151 TCP MISS/200 765 GET https://www.zippyshare.com/images/flags/us.gif - HIER DIRECT/145.239.9.15 image/gif                                        |
| 1533288315.257                     |  |  |  | 34 10.0.10.151 TCP MISS/200 758 GET https://www.zippyshare.com/images/flags/nl.gif - HIER DIRECT/145.239.9.15 image/gif                                        |
| 1533288315.257                     |  |  |  | 34 10.0.10.151 TCP MISS/200 760 GET https://www.zippyshare.com/images/flags/de.gif - HIER DIRECT/145.239.9.15 image/gif                                        |
| 1533288315.258                     |  |  |  | 34 10.0.10.151 TCP MISS/200 764 GET https://www.zippyshare.com/images/flags/fr.gif - HIER DIRECT/145.239.9.15 image/gif                                        |
| 1533288315.259                     |  |  |  |                                                                                                    |
|                                    |  |  |  | 34 10.0.10.151 TCP MISS/200 755 GET https://www.zippyshare.com/images/flags/hu.gif - HIER DIRECT/145.239.9.15 image/gif                                        |
| 1533288315.260                     |  |  |  | 34 10.0.10.151 TCP MISS/200 760 GET https://www.zippyshare.com/images/flags/lt.gif - HIER DIRECT/145.239.9.15 image/gif                                        |
| 1533288315.271                     |  |  |  | 34 10.0.10.151 TCP MISS/200 257 OPTIONS https://www24.zippyshare.com/upload - HIER DIRECT746.166.139.183 -                                                     |
| 1533288315.311                     |  |  |  | 54 10.0.10.151 TCP MISS/200 758 GET https://www.zippyshare.com/images/flags/pl.gif - HIER DIRECT/145.239.9.15 image/gif                                        |
| 1533288315.312                     |  |  |  | 54 10.0.10.151 TCP MISS/200 767 GET https://www.zippyshare.com/images/flags/pt.gif - HIER DIRECT/145.239.9.15 image/gif                                        |
| 1533288315.313                     |  |  |  | 54 10.0.10.151 TCP MISS/200 761 GET https://www.zippyshare.com/images/flags/ro.gif - HIER DIRECT/145.239.9.15 image/gif                                        |
| 1533288315.317                     |  |  |  | 56 10.0.10.151 TCP MISS/200 758 GET https://www.zippyshare.com/images/flags/es.gif - HIER DIRECT/145.239.9.15 image/gif                                        |
| 1533288315.317                     |  |  |  | 56 10.0.10.151 TCP MISS/200 759 GET https://www.zippyshare.com/images/flags/ru.gif - HIER DIRECT/145.239.9.15 image/gif                                        |
| 1533288315.320                     |  |  |  | 57 10.0.10.151 TCP MISS/200 765 GET https://www.zippyshare.com/images/flags/se.gif - HIER DIRECT/145.239.9.15 image/gif                                        |
| 1533288315.346                     |  |  |  | 34 10.0.10.151 TCP MISS/200 3220 GET https://www.zippyshare.com/images/folder logo.jpg - HIER DIRECT/145.239.9.15 image/jpeg                                   |
|                                    |  |  |  | 1533288326.519 11246 10.0.10.151 TCP MISS/200 21774 POST https://www24.zippyshare.com/upload - HIER DIRECT/46.166.139.183 text/html                            |
| 1533288331.436                     |  |  |  | 162 10.0.10.151 TAG NONE/200 0 CONNECT www24.zippyshare.com:443 - HIER DIRECT/46.166.139.183 -                                                                 |
| 1533288331.743                     |  |  |  | 250 10.0.10.151 TCP MISS/200 89424 GET https://www24.zippyshare.com/v/7KKXKzLf/file.html - HIER DIRECT/46.166.139.183 text/html                                |
| 1533288331.874                     |  |  |  | 93 10.0.10.151 TCP MISS/200 71078 GET https://www24.zippyshare.com/wro/viewjs-e44544f03b22tab45334dcdb8a6b3b0931e845ad.css - HIER DIRECT/46.                   |
| 166.139.183 text/css               |  |  |  |                                                                                                    |
| 1533288331.969                     |  |  |  | 174 10.0.10.151 TAG NONE/200 0 CONNECT www24.zippyshare.com:443 - HIER DIRECT/46.166.139.183 -                                                                 |
| 1533288331.969                     |  |  |  | 175 10.0.10.151 TAG NONE/200 0 CONNECT www24.zippvshare.com:443 - HIER DIRECT/46.166.139.183 -                                                                 |
| 1533288331.989                     |  |  |  | 178 10.0.10.151 TAG NONE/200 0 CONNECT www24.zippyshare.com:443 - HIER DIRECT/46.166.139.183 -                                                                 |
| 1533288332.143                     |  |  |  | 33 10.0.10.151 TCP MISS/200 484 GET https://www24.zippyshare.com/ads.is - HIER DIRECT/46.166.139.183 application/javascript                                    |
| 1533288332.216                     |  |  |  | 106 10.0.10.151 TCP MISS/200 21796 GET https://www24.zippyshare.com/sw.js - HIER DIRECT/46.166.139.183 application/javascript                                  |
| 1533288332.391                     |  |  |  | 281 10.0.10.151 TCP MISS/200 179164 GET https://www24.zippyshare.com/wro/viewjs-b5af86fa1522edfe99ee6c9472e53cc88f2dc9a5.js - HIER DIRECT/46.                  |
| 166.139.183 application/javascript |  |  |  |                                                                                                    |
| 1533288332.435                     |  |  |  | 35 10.0.10.151 TCP MISS/200 291 GET https://www24.zippyshare.com/images/favicon2.ico - HIER DIRECT/46.166.139.183 image/gif                                    |
| 1533288333.748                     |  |  |  | 36 10.0.10.151 TCP MISS/200 4006 GET https://www24.zippvshare.com/images/favicon.ico - HIER DIRECT/46.166.139.183 image/x-icon                                 |
| 1533288334.847                     |  |  |  | 72 10.0.10.151 TCP MISS/200 21796 GET https://www24.zippyshare.com/sw.js? - HIER DIRECT/46.166.139.183 application/javascript                                  |
|                                    |  |  |  | 1533288353.306 16084 10.0.10.151 TCP MISS/200 12583916 GET https://www24.zippyshare.com/d/7KKXKzLf/25615/SitesEmployees.zip - HIER DIRECT/46.166.139.183 appli |
| haninwoh-x\noittan                 |  |  |  |                                                                                                    |

**Figure 27. Host 10.0.10.151 traffic**

There is a distinct link: hxxts://www94.zippyshare[.]com/v/7KKXKzLf/file.html and GET request for a file called SitesEmployees.zip. This follows the pattern observed on other infected machines. The fact that this machine was not discovered earlier should raise the suspicion that some IOCs might be still left undiscovered.

Two C2 addresses obtained from MISP were:

- hxxps://fastparceldelivery[.]ex/kirk545734/gate.php
- hxxps://moffice-cdn[.]ex/spock732573/gate.php

The address seems to be too random to weed out another one from the log file, except the last part **"gate.php"** which seems constant. After applying this logic:

## **grep "10.0.10.151" access.log | grep "gate.php"**

...<br>/city-bistro.ex/picard323456/gate.php - HIER\_DIRECT/185.159.82.50 text/html<br>/city-bistro.ex/picard323456/gate.php - HIER\_DIRECT/185.159.82.50 text/html **Figure 28. New C2 server**

New C2 address is discovered: : hxxps://city-bistro[.]ex/picard323456/gate.php

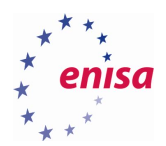

## <span id="page-27-0"></span>**Detecting data exfiltration over DNS**

For the purpose of this exercise, logfiles were prepared reflecting common corporate network configuration, where all request coming from corporate network workstations are processed and logged by a local forwarding DNS server running BIND.

All log files prepared for this exercise can be found at **/home/bind/exercise\_logs/dns** directory on **Squid\_client** virtual machine. Python script bind\_stats.py is located at **/home/bind/tools.**

## Task 1 – basic detection based on logs size and count

First steps should start with basic statistic, using standard Linux tools.

First go to **/home/bind/exercise\_logs/dns** and check number of available log files:

#### **# ls -l**

There are 6 logs provided, 5 with the size of 25MB and one with 15MB being the latest.

Assuming standard network activity 5 logs with similar size should have similar number of log entries:

Check the number of log entries:

### **# wc -l bind.log.\***

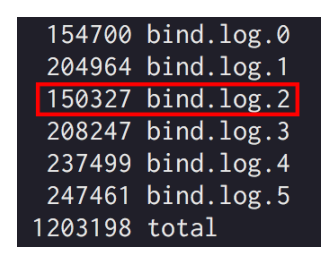

**Figure 29. Difference in number of records in log file**

The output of the above command shows, that bind.log.2 has only 150327 lines, where number of lines is equal to number of DNS queries.

With this knowledge, analysis can be started with bind.log.2 file looking for long label names:

**# egrep "[a-zA-Z0-9]{40,63}" bind.log.2 | wc -l # 3**

Above egrep command returns 3 lines containing queries with labels in range of 40 – 63 characters.

These queries can be viewed by removing wc – l from previous command:

**egrep "[a-zA-Z0-9]{40,63}" bind.log.2**

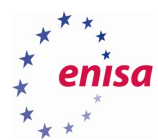

-Aug-2018 12:53:10.216 client 10.0.10.119#61671: query: aaqjzks4scrkxevy7vnbruqip4iyg4pdfzi7pxdtavwym7o3.l7xzd4gfuygmp zyxeevcwcn73mlxg3fdzu6aj4rjumtrnvm.23m3c7k5kvg3uufmozfxbqj2izaa7nm6v5dq.probe.performance.dropbox.com IN A + (10.0.10.2) 13-Aug-2018 12:53:10.296 client 10.0.10.119#61671: query: aaqjzks4scrkxevy7vnbruqip4iyg4pdfzi7pxdtavwym7o3.17xzd4gfuygmp4 zyxeevcwcn73mlxg3fdzu6aj4rjumtrnvm.23m3c7k5kvg3uufmozfxbqj2izaa7nm6v5dq.probe.performance.dropbox.com IN A + (10.0.10.2) 13-Aug-2018 15:44:40.871 client 10.0.10.140#51427: query: aaqmq3ocjqyma7tdfvjkfkcxb2zgzpag2judaq673jfue7eg.k7qk7udukzc7in jumkzqrjdkgscuks3sfdgwgcjq6t2zycwc.3gthoci6mau753khgmuewikaibu4sedktg7q.probe.performance.dropbox.com IN A + (10.0.10.2)

**Figure 30. Legitimate service queries**

Dropbox is legitimate service, yet queries are longer than usual.

With two following commands, it can compared if Dropbox queries are responsible for difference in queries count:

```
# grep dropbox bind.log.2 | wc -l
 # 1048
# grep dropbox bind.log.5 | wc -l
# 3340
```
bind.log.5 has 3 times as many Dropbox queries yet its total line count is significantly higher, so it can be assumed that Dropbox isn't responsible for this difference.

It is common for DNS exfiltration techniques to use as many characters as possible, so regex can be modified to include them:

```
# egrep "[a-zA-Z0-9\\]{30,63}" bind.log.2 | wc -l | uniq
# 17981
```
Just this number gives basis for further investigation and checking those queries:

```
# egrep "[a-zA-Z0-9\\]{40,63}" bind.log.2 | uniq > suspicious.queries
# less suspicious.queries
```
12-Aug-2018 20:25:53.915 client 10.0.10.19#42044: query: 0a2ae\197\197ICH\251a\223J\204u\211V\236\243Yr\234I\238w\250\199 \208WJ0\195\2132W\204\244\214L\204\226\225s\206I2\191E\194\224\248E\214\232\235F\192\253\197\224\224.\214\227H\216Ux\210\ 189tgi6\214\196o\224\222\188jfmpE\2239k\200g7\2377\234in\235Ktk2M\206\217\233\227G\207QZd\212S\205\229\232m\204x.1u\198\2 00\197xW\197s\230\234\213FNk\192\222\246\221g\253\233H\202Lw\226\242y\206\217G\191\2114\239\224\227\189\249\193\208\2 24\2520\206A\211Ct\223\193Kg\250\195.mf\208vd\228\231\2539\226\236C\193\2140B3\213\231\2162\213\234RF\189\240KueE\241\226 12-Aug-2018 20:25:53.980 client 10.0.10.19#42044: query: 0beaf\211\218\227\230\221\231\217\198K\191\2370\211\253Cf\217\24 8\253\208\203o\188dt\245\246\1971VN\226\196\2340\2526d\238\1907\253u\231\23068QKk8\229jYJ\224\189.1\193\221\217uEB\216\24 1YCy\216\247\195\204IoDH\213\239\194\197tSJ1W\231\228S\234\205\240\211\205\238\190\219\205\239T\202GU\196\1993\208I58\247 \215\208\241\222R\240\242y\200\250cqQ\197\226\234\219jn\215\209\214\226oK\229r\247\229K.1\204I7\197\228P.example.xyz |IN ULL +E (10.0.10.2) 12-Aug-2018 20:25:54.040 client 10.0.10.19#42044: query: 0bmbgM\2371\248Il8h\210\196\200\205\239\198\189q\193e\207\189\23 8\233\234jS\199Y\213P\208\245ZN\196\199\225\193K\224z\215W\208\243d\244MT\225\194\219\200\223R\2144\198.09a\2091\223\239\ 190\213r\213mFp\200\218\193\209g\210A\189Y\200J9H\211\222\220J\249X\188\207e\248\204U\194gX\221\215\210TyQbIv\2494\2132q\ 196.\224ga\211\205UYgI\228\207D\208\250V\195\192\229\213\196MH\252a.example.xyz IN\_NULL +E (10.0.10.2) 12-Aug-2018 20:25:54.102 client 10.0.10.19#42044: query: 0efah82\190w\238sJ\249aabacuqe1\189\227\242abag\221\200yk\193\23 5\193\190\210E\2377\226\190\198Q\201Nh\219\192\223up\191Gcag\243W\241a.aaqiGv\208\198\221w\238i\205\244S\231\214\252P8\25 3\2071Y\216iV\236M\231\212\212IG\206\189\210L\200T\238\240\236\243\220n\189Ni\222\236J\225\213S\2497.\216\221\242Hb\1997j \209Sy\222\220\189\230\210sCu\202\247t\201\250a\196\1966\188\201\236\245\209H\245bu\236I\201\201\24806Vda\232\217U\214h\2 08\225h\251\220.\228\230h\249\226\208\212\242\191\217K\208\225X5\234Yo\188Q\2457\194\243f4\242U\2322jFamk\191nxn\250\222o r\230x\207\251\2045Nf\246\234Mc\249\191.\2211Bi\217\224T.example.xyz<mark>lnNuLLi</mark>+E(10.0.10.2)<br>T2-Aug-2018 20:25:54.162 client 10.0.10.19#42044: query: 0enai0\213\212\228X\214c\218\2429\216U6e\212\192\242\201\192FPj\ suspicious.queries

**Figure 11. Log entries indicating DNS data exfiltration**

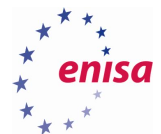

Resulting file contains all of 17981 lines, consisting of generated labels in domain example.xyz:

```
# ls -lh | awk '{print $5" "$9}'
```
15M bind.log.0 24M bind.log.1  $24M$  bind.  $log.2$ 24M bind.log.3 24M bind.log.4 24M bind.log.5 11M suspicous.queries

**Figure 32. Excerpt of log for analysis**

Additionally, it weights 11MB out of 25MB of total log size, which clearly indicate data exfiltration.

It is possible to generate some more statistics and check for higher than usual number of queries for NULL, TXT, CNAME and other unusual records:

```
# egrep "IN TXT" bind.log.1 | wc -l
# egrep "IN CNAME" bind.log.1 | wc -l
```
Additional exercises:

**.** 

Logs were generated using two tools giving slightly different output.

- find first sign of data exfiltration
- create timeline of attacker steps
- explain why exfiltration took place at certain time of day

## TASK2 – anomaly detection approach

In this exercise, a free python script<sup>1</sup> is used to perform quick quantitative analysis:

```
# cd /home/bind/tools 
# ./bind_stats.py ../exercise_logs/dns/bind.log.0
```
For ease of use, the script can be copied to the logs directory.

Simply running the script with log file name as argument will display a number of metrics. Additional statistics can be obtained with optional parameters (full list of parameters can be shown issuing **bind\_stats.py -h** command).

## Existence of queries for very long domain names

As pointed out in previous chapters, the rise of usage of generated queries used by legitimated providers makes it more difficult to distinguish suspicious activity by looking at some of query properties like label length.

<sup>1</sup> https://github.com/Matty9191/bind-query-log-statistics

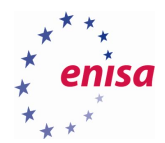

For example, log query used by Dropbox service for analytics purpose fulfils almost all criteria for DNS exfiltration: multiple computationally generated label names, each 48 characters long with a total length of 164 characters:

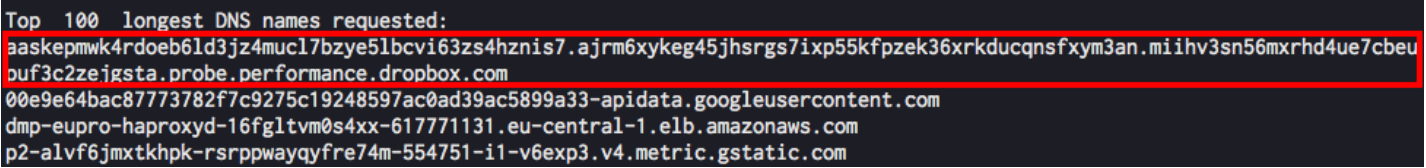

#### **Figure 33. Long DNS query for legitimate services**

As comparison query generated by dnscat2 is presented, with only difference of length and base domain name:

Top 100 longest DNS names requested: 2ffb01cc2dc3d502fa86c8004123cf21cfacc035dd005f035c7e842a4127.56a1a9bf15063a8e1611cbd846a39b78f2277e68d3ad7e8f6c5b154a2cf4 .e69d93bf13fd66741bced47d9136353678cf14ec539bb32ab6e2409924a2.75b66e5ecf182c98a01e7e18e42989fda27ea06c1dd026.example.xyz

#### **Figure 34. Long DNS query indicating DNS exfiltration**

This can be remediated, by use of a trusted domain list, for which such long queries would be ignored.

## Unusual DNS records

**.** 

One of the approaches for DNS exfiltration is to use queries for other types of addresses than A or AAAA addresses. Examples of such types might be TXT, MX, CNAME, NULL queries<sup>2</sup>. Consequently, large amounts of queries for records of such types coming from corporate workstations should be investigated further.

<sup>2</sup> IANA (2018b), https://www.iana.org/assignments/dns-parameters/dns-parameters.xhtml#dns-parameters-4

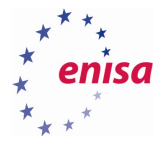

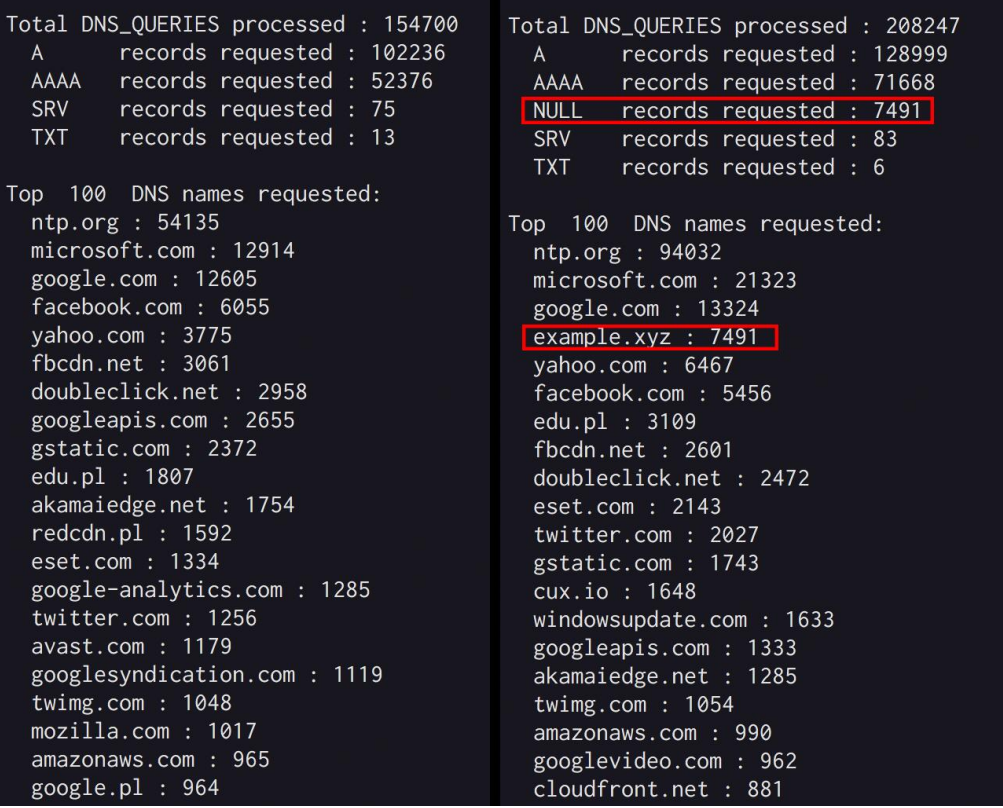

**Figure 35. Comparison of statistics for clean logs (left) and suspicious queries with NULL records (right)**

It is worth checking what queries associated with NULL records were send with grep command:

## **# grep "NULL" bind.log.3 | less**

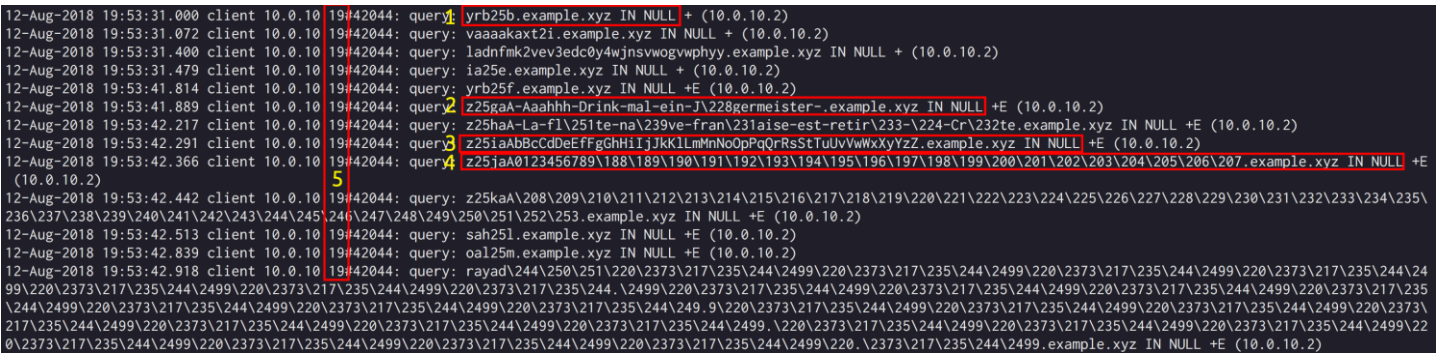

#### **Figure 36. Checking queries associated with NULL records**

In the output of the grep command shown in above figure 36, fragment of queries generated by iodine are shown, representing the start of a session. Data is sent compressed with gzip and encoded with Base32, Base64 or Base128, depending on DNS relay server configuration. Lines marked 1-4 show automatic discovery of accepted characters, label length and optimal encoding.<sup>3</sup> In this example, all queries were sent by the same host  $10.0.10.19$  – marked with 5.

<sup>3</sup> https://github.com/yarrick/iodine

**.** 

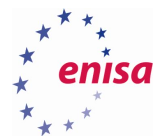

## Unusual popularity of previously unknown domain

When obscure and previously unknown domain becomes frequently queried, it might be the sign of some viral AD campaign or popular link being shared. However, when DNS records associated with query are rather unusual, logs should be inspected for signs of data exfiltration, especially when all those queries come from a single or a small number of workstation(s).

```
# ./bind_stats.py ../exercise_logs/dns/bind.log.5
```

| A          |                                                         | Total DNS_QUERIES processed : 247461<br>records requested : 167511 |  |  |
|------------|---------------------------------------------------------|--------------------------------------------------------------------|--|--|
|            |                                                         |                                                                    |  |  |
| AAAA       |                                                         | records requested : 75979                                          |  |  |
| <b>TXT</b> |                                                         | records requested : 1288                                           |  |  |
| <b>MX</b>  |                                                         | records requested : 1239                                           |  |  |
|            |                                                         | CNAME records requested : 1204                                     |  |  |
| <b>SRV</b> |                                                         | records requested : 240                                            |  |  |
|            | google.com : 20559<br>yahoo.com : 7096<br>edu.pl : 4739 |                                                                    |  |  |
|            | example.xvz : 3718                                      |                                                                    |  |  |
|            | dropbox.com: 3270                                       |                                                                    |  |  |
|            | googleapis.com: 2930                                    |                                                                    |  |  |
|            | gstatic.com: 2656                                       |                                                                    |  |  |
|            | doubleclick.net : 2588                                  |                                                                    |  |  |

**Figure 37. Queries for rare DNS records coming from client workstations**

```
# grep "example.xyz" bind.log.5
```
04-Aug-2018 19:34:16.562 client 10.0.10.19#37574: query: 504d018b5cbca62defa76e00295ee4a8cffab468a5d8723d236e332d7719.378 10c7630f993860779734c295ec176b7abb8d76f424fe2dd5f47501234.8ebc55cafdc17186cc4bdc6555d1aa4dfa117a7158deda118210be1397da.2a 94dd74b2ffeeb4edab6f403c6a6406370da6b68f3639.example.xyz IN MX + (10.0.10.2) 04-Aug-2018 19:34:16.631 client 10.0.10.19#37574: query: 285c018b5c9ac0a36e5813002a531c824f3c98165e2a8d5fab5996ef7d75.ada 1177e774a752974111b918509ca54eed93d83af2b91ee9706682ab5b5.b206bc05d40445473343dc9b46db1ae5da06499eab0d4c75a360f50e207d.c7 7bddc5eb85df4088e658404b70d82bc0f77b9d1fb4cd.example.xyz IN CNAME + (10.0.10.2) 04-Aug-2018 19:34:16.712 client 10.0.10.19#37574: query: 028c018b5ceb15a2c855c7002babee67449f0932be8600f8a83afc6a59ce.414 07367284daf880abad71734a3deac4bd05092719327dd6801680f812c.eed2ec585a20969571ea5fc17447d5c415f5663b78b3dd812974771050c6.5c 0c0f2700e562bad7ed1990e32f41a58dc6aef7a38d03.example.xyz IN TXT + (10.0.10.2)

**Figure 38. Excerpt from logs with MX, CNAME and TXT records**

In a corporate network with centrally managed environment, MX records would mostly be used by the local mail server. Similarly, the most common uses for TXT records are also associated with mail: SPF (Sender Policy Framework) and DKIM (DomainKeys Identified Email). Information about fluctuations in service specific DNS records cannot only be valuable to DNS exfiltration detection, but also service misconfiguration.

## High number of queries from single client

Any unexpected rise of traffic generated by client workstation should be analysed when it comes to DNS protocol as it may indicate malware infection or data exfiltration attempt.

```
# ./bind_stats.py ../exercise_logs/dns/bind.log.0
# ./bind_stats.py ../exercise_logs/dns/logs/bind.log.2
```
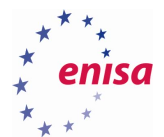

| Top 100 DNS clients: |       | Top 100 DNS clients: |
|----------------------|-------|----------------------|
| 10.0.10.125: 54313   |       | 10.0.10.125 : 49292  |
| 10.0.10.162: 24698   |       | 10.0.10.162 : 25774  |
| 10.0.10.71 :         | 14843 | 10.0.10.19 : 17982   |
| 10.0.10.204: 12358   |       | 10628<br>10.0.10.20: |
| 10.0.10.20 :         | 11577 | 10463<br>10.0.10.71: |
| 10.0.10.108 :        | 4290  | 10.0.10.204 : 5972   |
| 10.0.10.23 :         | 3402  | 3864<br>10.0.10.155: |
| 10.0.10.72 :         | 3347  | 3714<br>10.0.10.119: |
| 10.0.10.155 :        | 3133  | 3072<br>10.0.10.108: |
| 10.0.10.196 :        | 2677  | 3029<br>10.0.10.23:  |

**Figure 39. Usually quiet workstation appears on the top of the DNS clients list**

The figure 39 above is the output of previous two commands and shows that the most active client on the network is 10.0.10.125. This can be further compared with other log files. Closer examination of logs shows that its queries are associated with NTP (Network Time Protocol) service:

```
# grep "10.0.10.162" bind.log.2 | less
```
12-Aug-2018 20:25:55.342 client 10.0.10.125#59781: query: 2.debian.pool.htp org IN A + (10.0.10.2) 12-Aug-2018 20:25:55.343 client 10.0.10.125#59781: query: 2.debian.pool.ntpoorg IN AAAA + (10.0.10.2) 12-Aug-2018 20:26:00.346 client 10.0.10.125#59781: query: 2.debian.pool.ntpoorg IN A + (10.0.10.2) 12-Aug-2018 20:26:00.346 client 10.0.10.125#59781: query: 2.debian.pool.ntp org IN AAAA + (10.0.10.2) 12-Aug-2018 20:26:05.347 client 10.0.10.125#49215: query: 3.debian.pool.ntpoorg IN A + (10.0.10.2) 12-Aug-2018 20:26:05.347 client 10.0.10.125#49215: query: 3.debian.pool.htp<mark>.</mark>org IN AAAA + (10.0.10.2)

**Figure 40. NTP related DNS traffic**

What draws attention is appearance of computer with IP 10.0.10.19 as third most active.

This can be compared with other statistics like number of queries, record types and domains queried:

**# ./bind\_stats.py ../exercise\_logs/dns/bind.log.2**

|                                                                                                    | Total DNS_QUERIES processed: 150327 |  |  |  |  |
|----------------------------------------------------------------------------------------------------|-------------------------------------|--|--|--|--|
| A                                                                                                    | records requested: 88604            |  |  |  |  |
| AAAA                                                                                                    | records requested : 43633           |  |  |  |  |
| NULL <sub>1</sub>                                                                                                    | records requested : 17982           |  |  |  |  |
| SRV                                                                                                    | records requested : 91              |  |  |  |  |
| <b>TXT</b>                                                                                                    | records requested : 17              |  |  |  |  |
| Top 100 DNS names requested:<br>ntp.org : 49442<br>example.xyz : 17982<br>microsoft.com: 12193<br>google.com : 10721<br>facebook.com: 5244<br>yahoo.com : $3433$<br>fbcdn.net : 2826<br>doubleclick.net : 1877<br>edu.pl : 1634<br>gstatic.com: 1538<br>twitter.com: 1460 |                                     |  |  |  |  |

**Figure 41. Number of requests for NULL records correlated with suspicious domain**

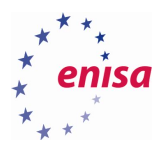

## **# grep "10.0.10.19" bind.log.2 | less**

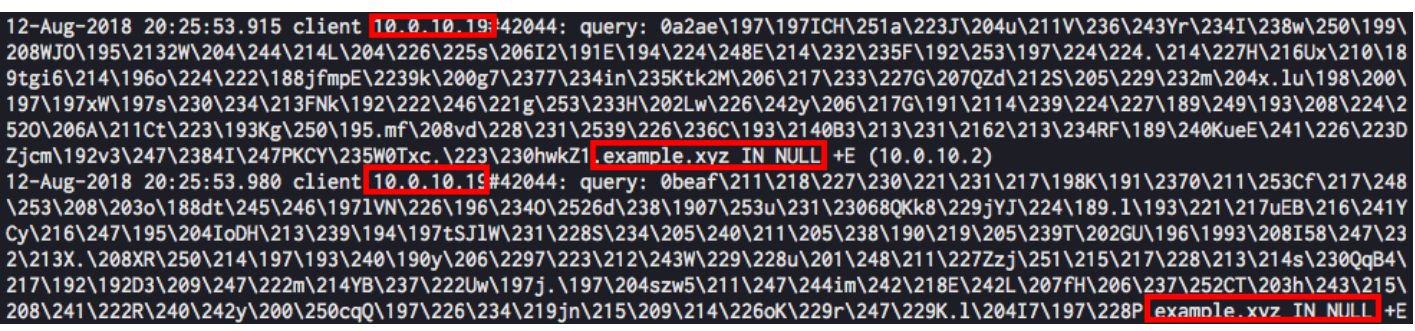

#### **Figure 42. DNS exfiltration attempt**

In typical corporate environments, many fluctuations in DNS traffic coming from client workstations can be attributed to human interaction. It is a good practice to determine how many DNS request come from typical client and track any deviations.

## <span id="page-34-0"></span>**Tools used in this use-case**

- Squid proxy: http://www.squid-cache.org/
- SARG: https://sourceforge.net/projects/sarg/
- MISP: http://www.misp-project.org/
- bind-query-log-statistics.py script was used with custom modifications to provide some additional metrics[: https://github.com/Matty9191/bind-query-log-statistics](https://github.com/Matty9191/bind-query-log-statistics)
- iodine: https://github.com/yarrick/iodine
- dnscat2: https://github.com/iagox86/dnscat2

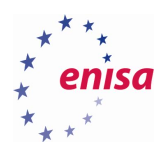

## <span id="page-35-0"></span>4. Glossary and References

## <span id="page-35-1"></span>**Glossary**

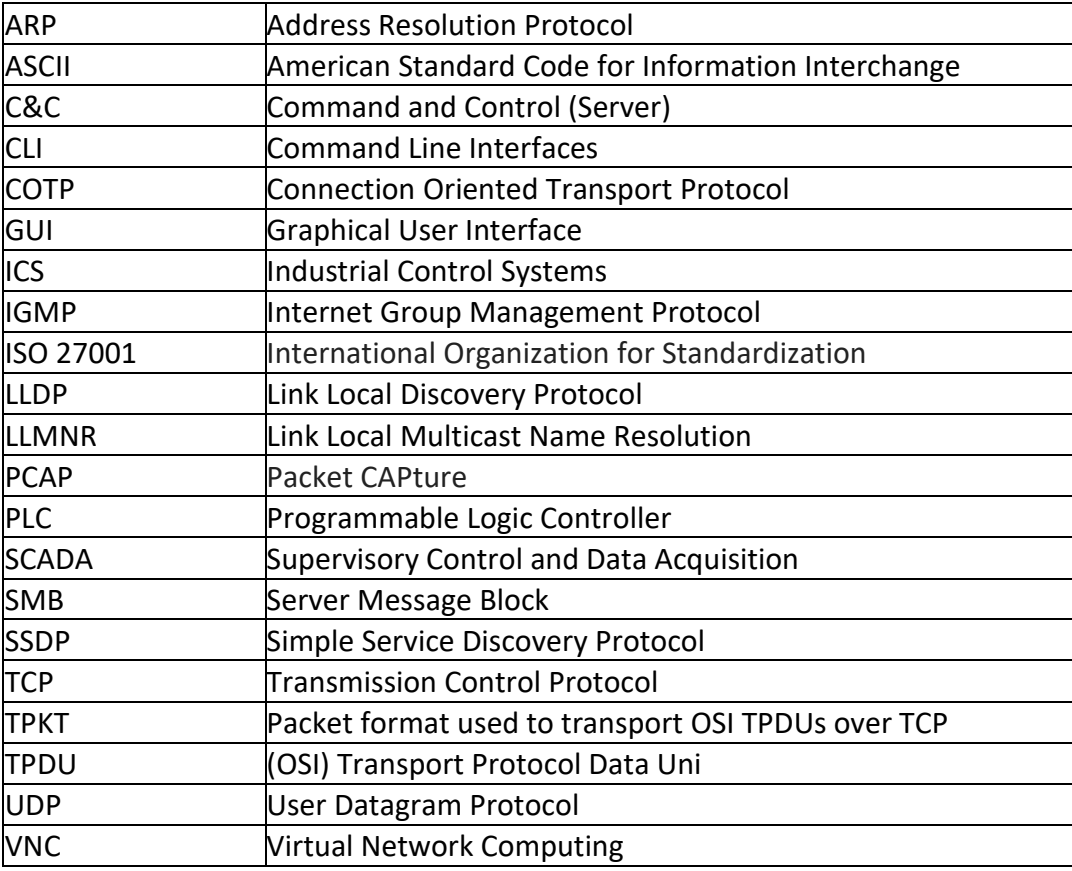

## <span id="page-35-2"></span>**References**

Bejtlich, R. (2013), *The Practice of Network Security Monitoring – Understanding Incident Detection and Response*, No Starch Press, 2013, ISBN-13:1-59327-509-9

Davidoff, S. and Ham, J. (2012), *Network Forensics: Tracking Hackers through Cyberspace*, Prentice Hall, 2012, ISBN-10: 0-13-256471-8

Elz, R. and Bush, R. (1997), *RFC 2181: Clarifications to the DNS Specification,* July 1997, <https://tools.ietf.org/html/rfc2181> (last accessed on October 7th, 2018)

Farnham, G. (2013), *Detecting DNS Tunneling*, SANS Institute, February 2013, <https://www.sans.org/reading-room/whitepapers/dns/detecting-dns-tunneling-34152> (last accessed on October 7th, 2018)

IANA (2018), *Domain Name System (DNS) Parameters,* September 2018, https://www.iana.org/assignments/dns-parameters/dns-parameters.xhtml#dns-parameters-4 (last accessed on October 10<sup>th</sup>, 2018)

Squid-cache.org (n.d.), O*fficial Squid project site*, [http://www.squid-cache.org](http://www.squid-cache.org/) (last accessed on October 7 th, 2018)

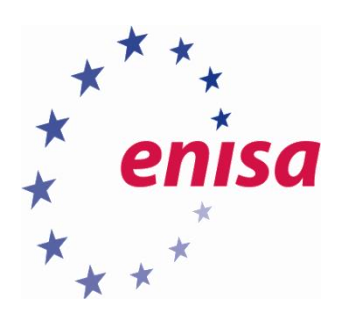

# ENISA

European Union Agency for Cybersecurity Science and Technology Park of Crete (ITE) Vassilika Vouton, 700 13, Heraklion, Greece

# Athens Office

1 Vass. Sofias & Meg. Alexandrou Marousi 151 24, Athens, Greece

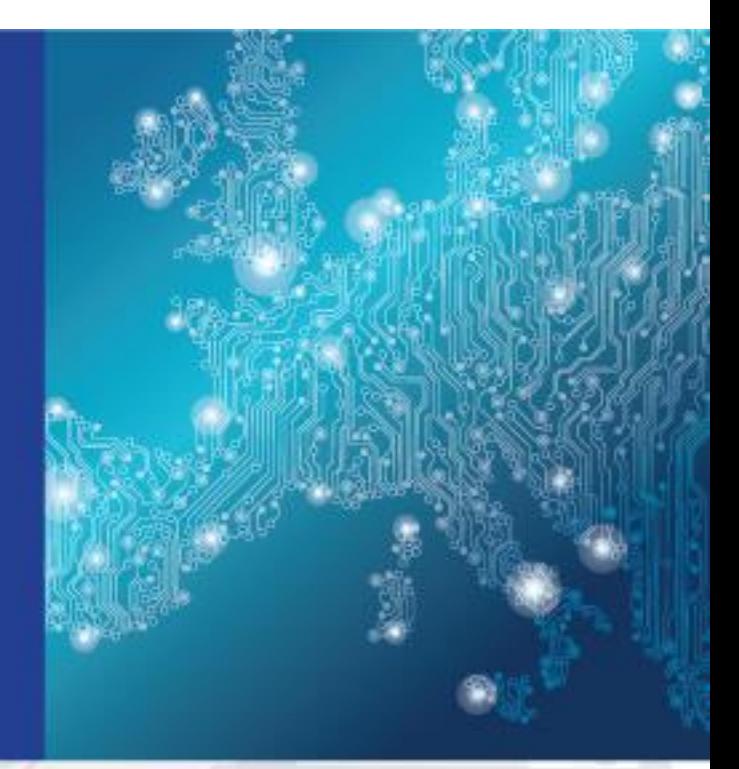

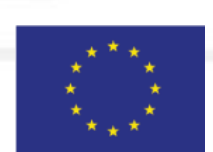

PO Box 1309, 710 01 Heraklion, Greece Tel: +30 28 14 40 9710 info@enisa.europa.eu www.enisa.europa.eu

ISBN: 978-92-9204-288-2 DOI: 10.2824/995110

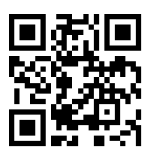